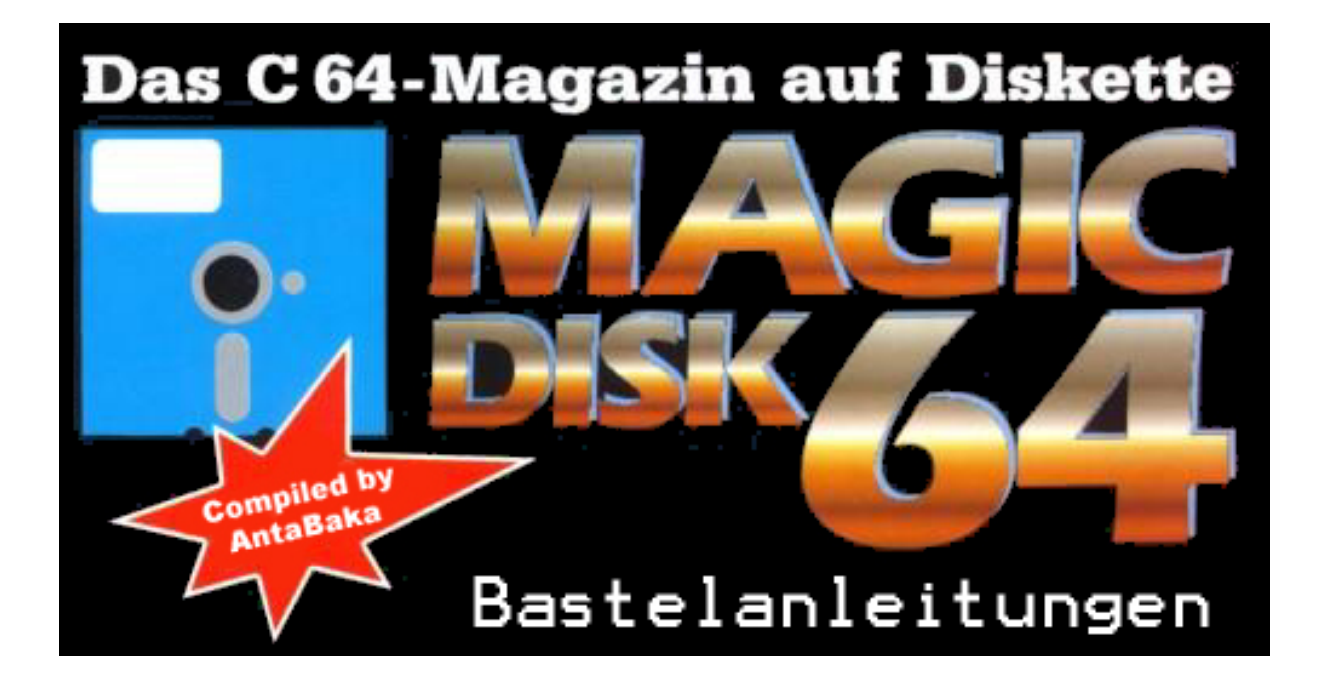

# **Inhalt**

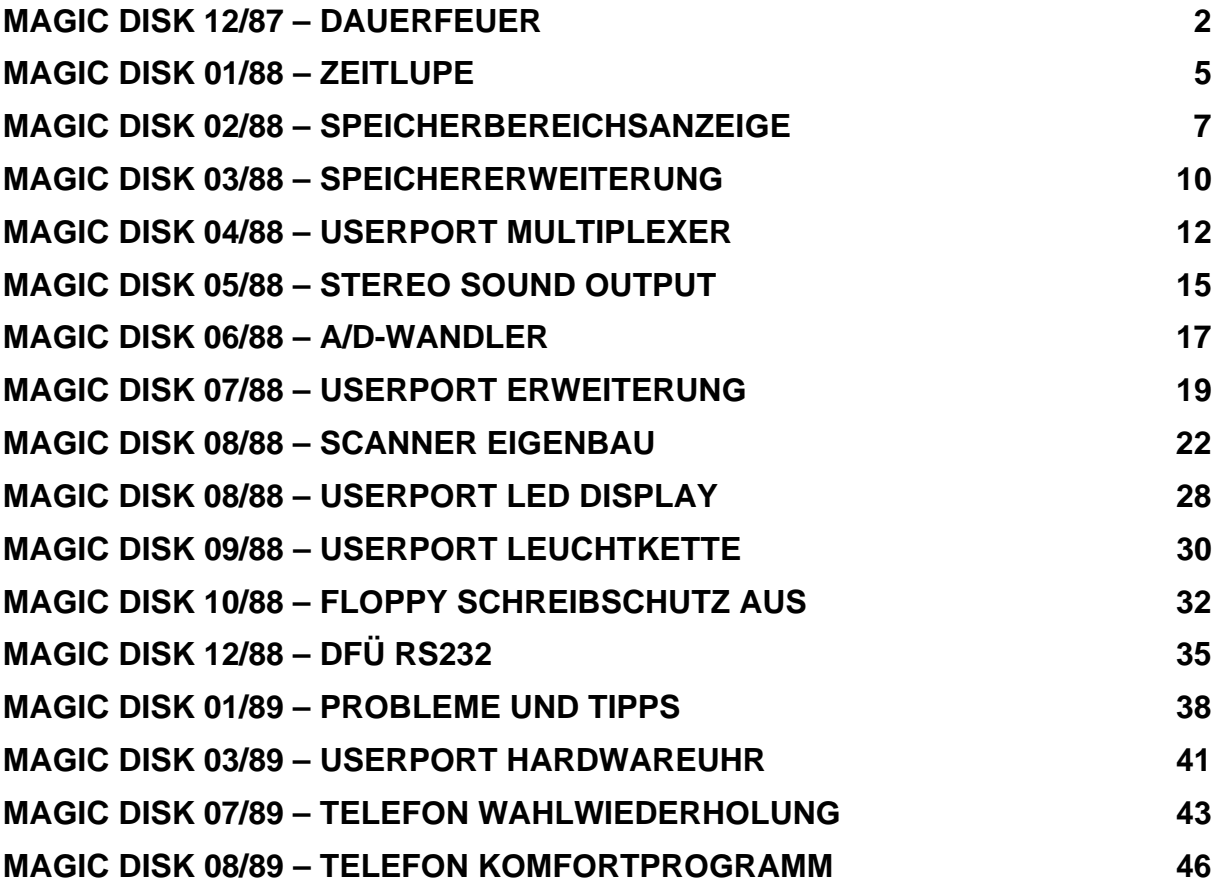

# **Magic Disk 12/87 – Dauerfeuer**

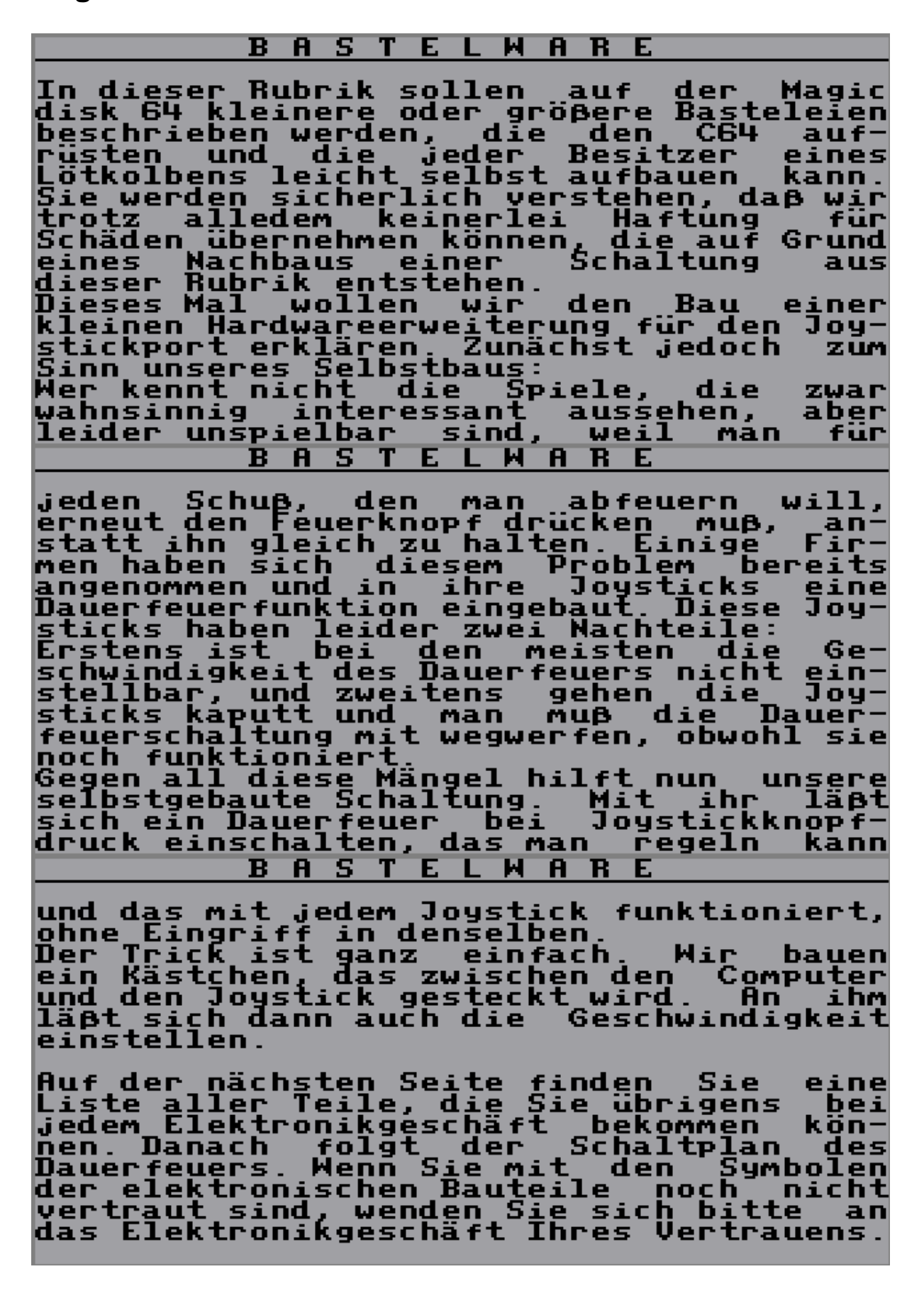

**Magic Disk Bastelanleitungen** 

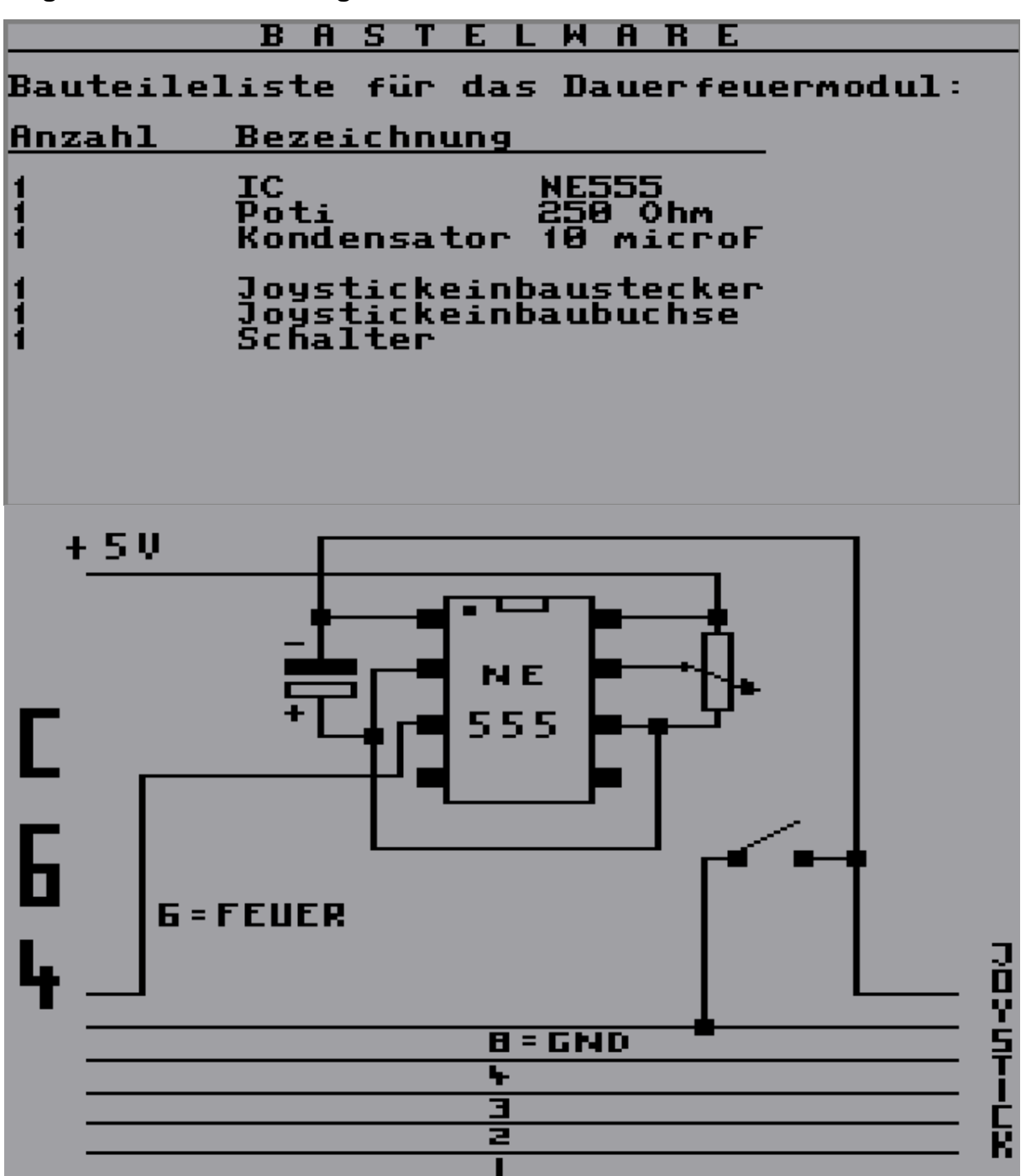

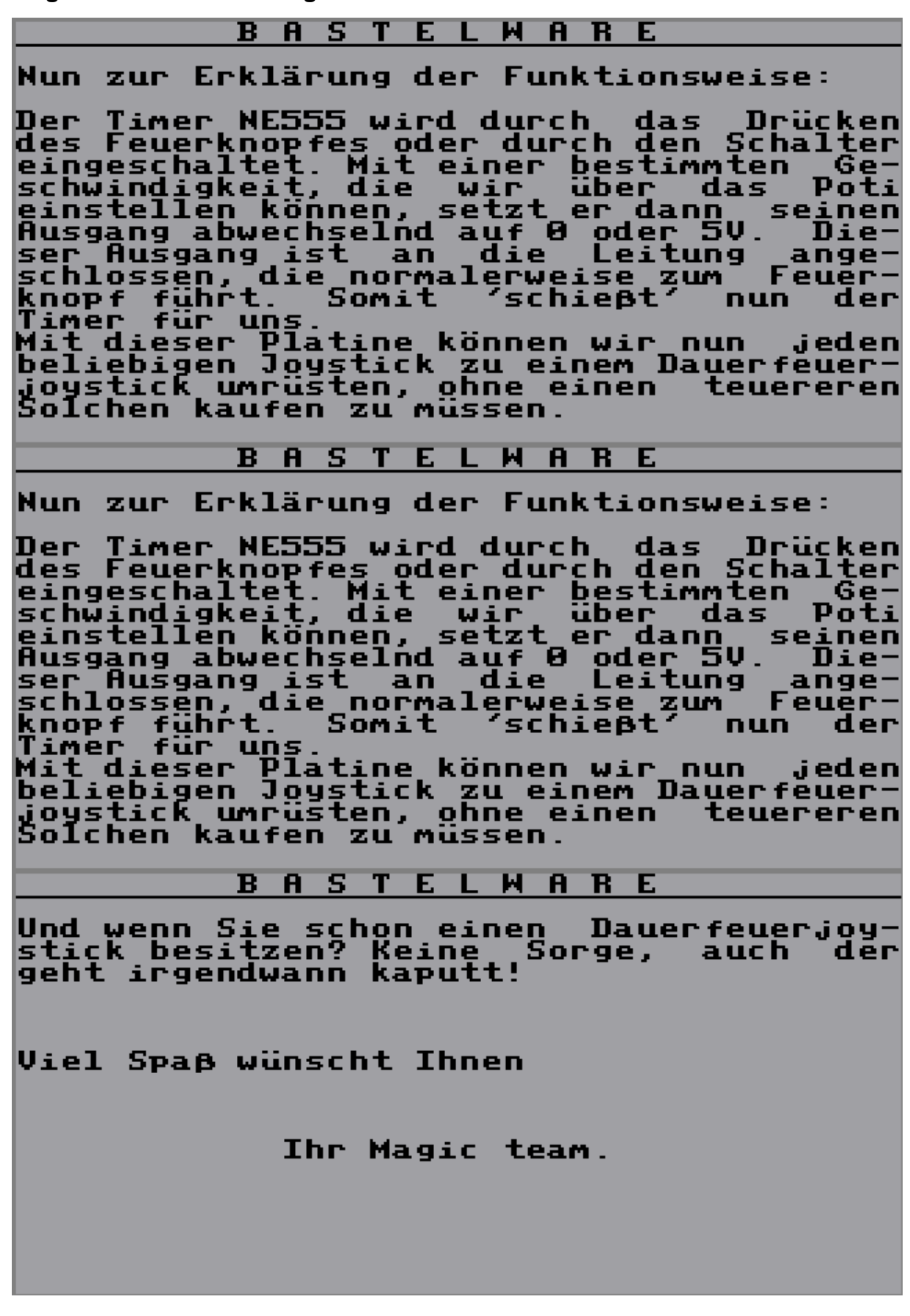

# **Magic Disk 01/88 – Zeitlupe**

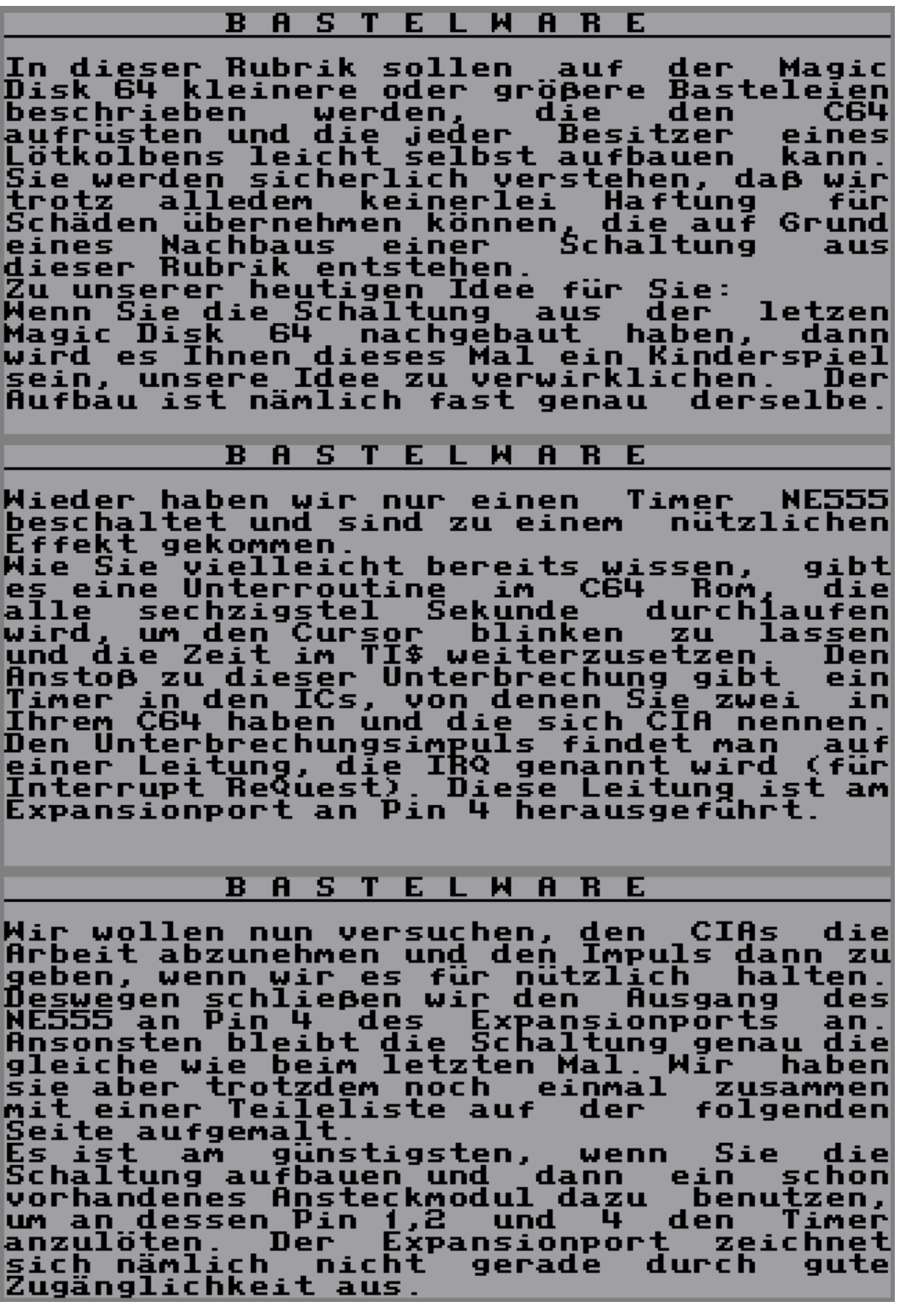

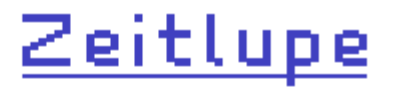

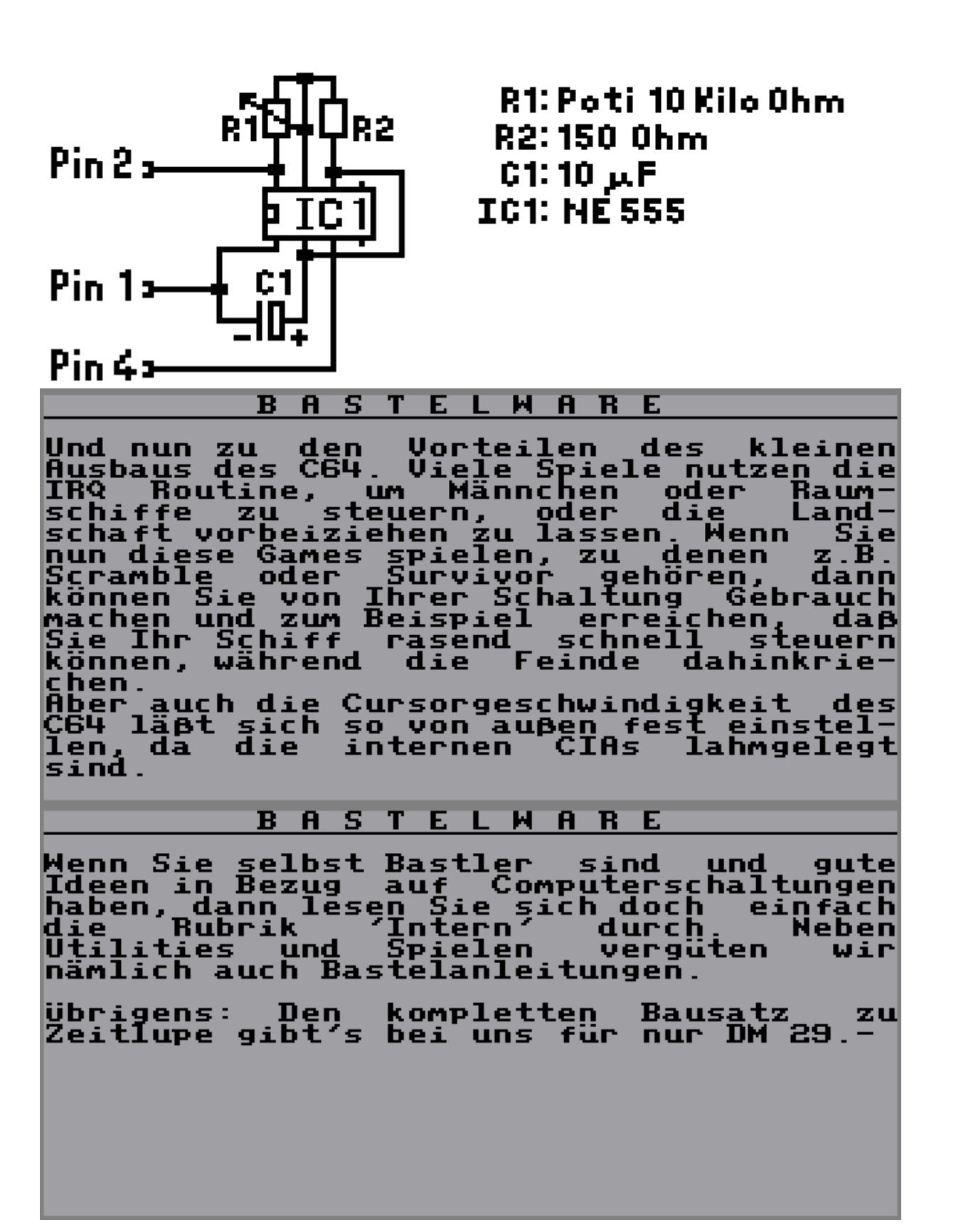

# **Magic Disk 02/88 – Speicherbereichsanzeige**

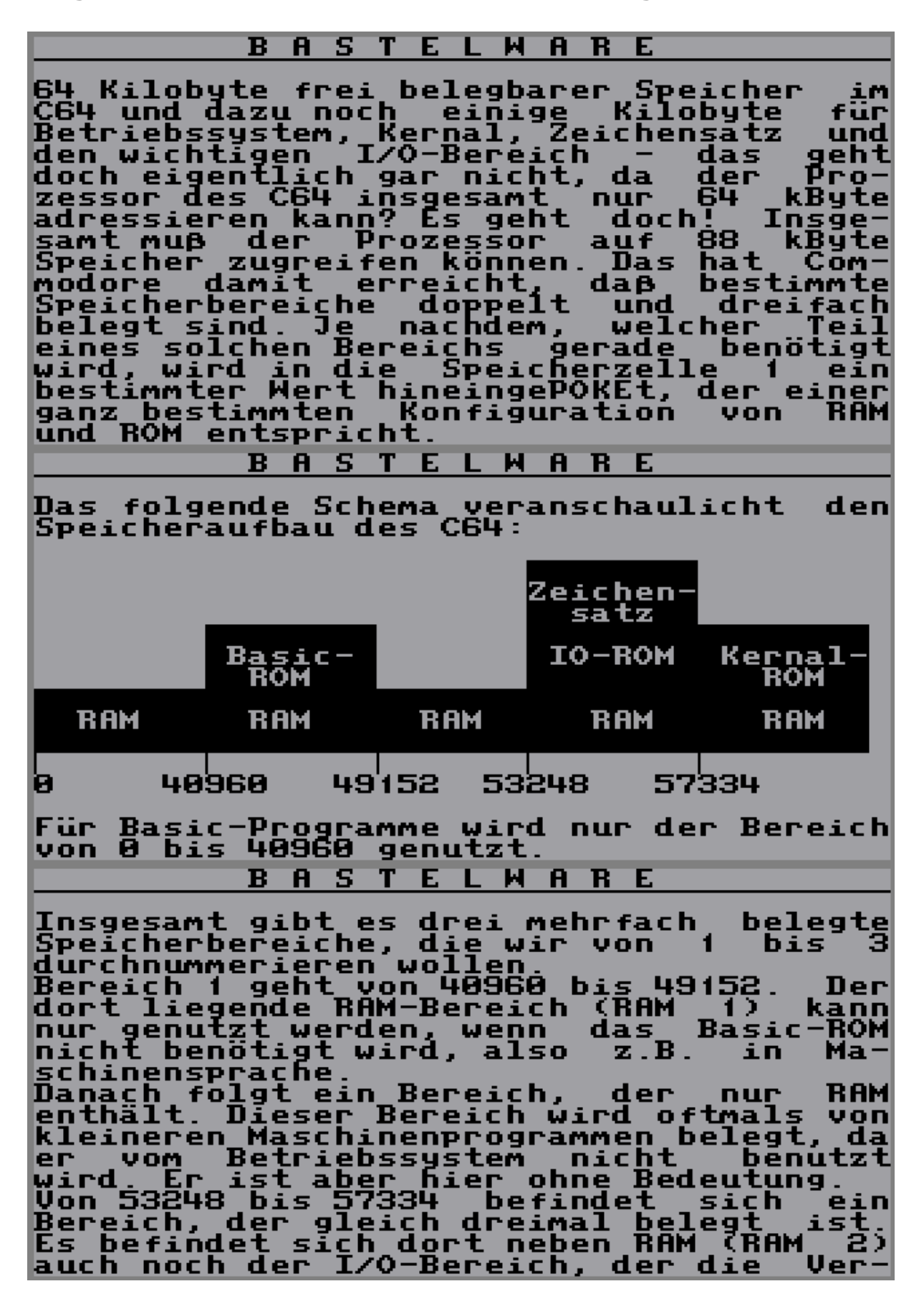

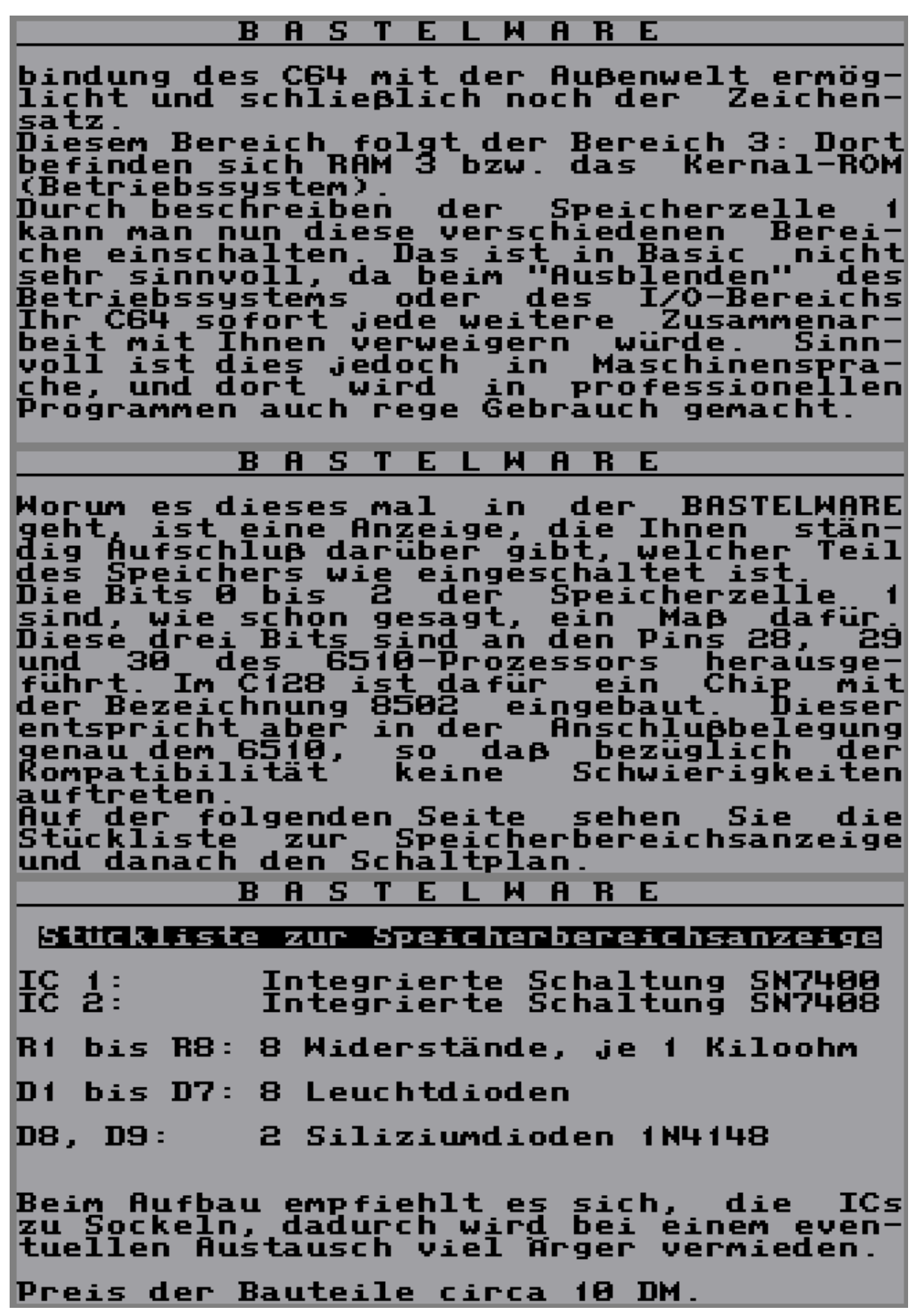

**Magic Disk Bastelanleitungen** 

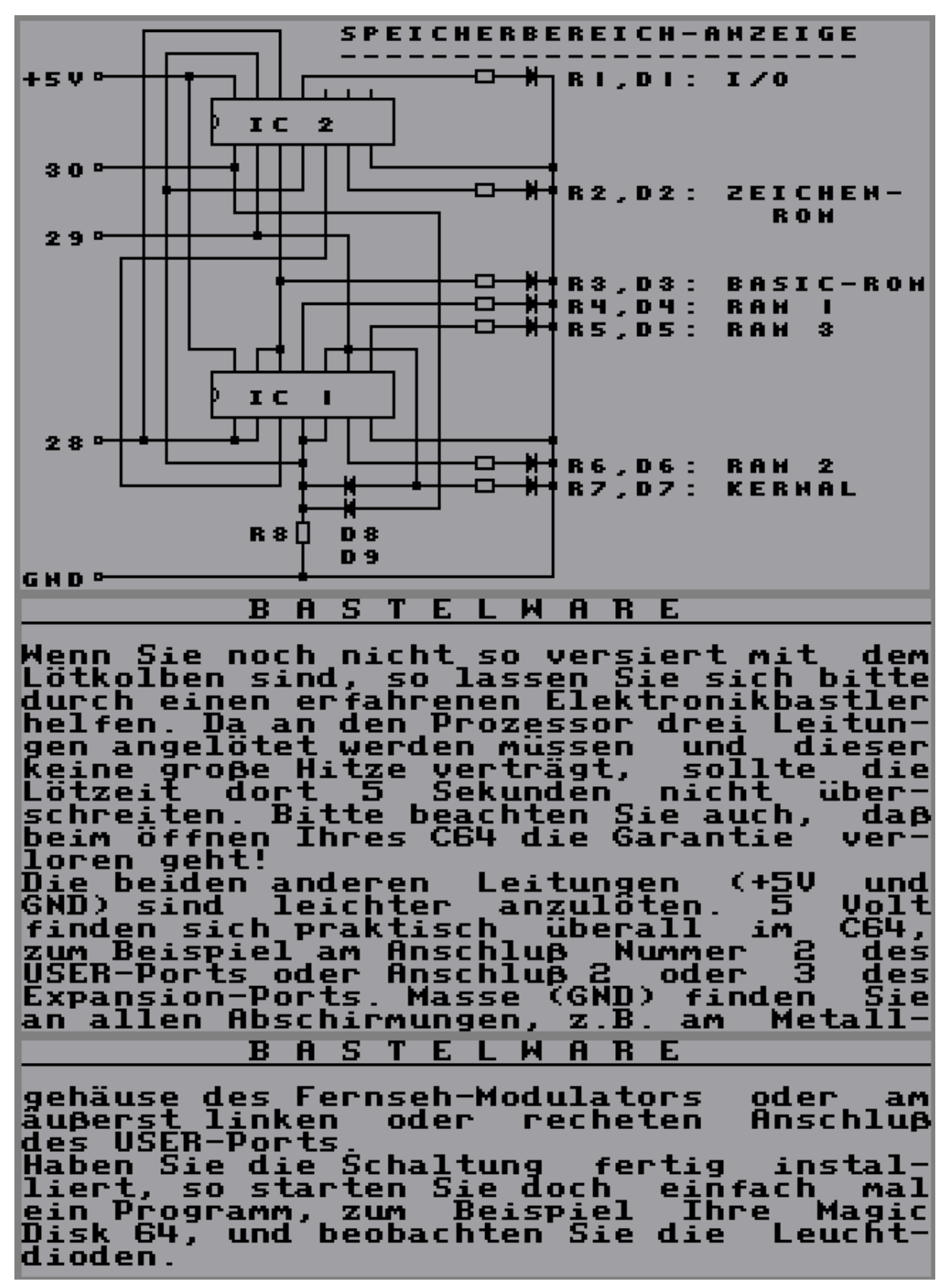

# **Magic Disk 03/88 – Speichererweiterung**

#### **BASTELWARE**

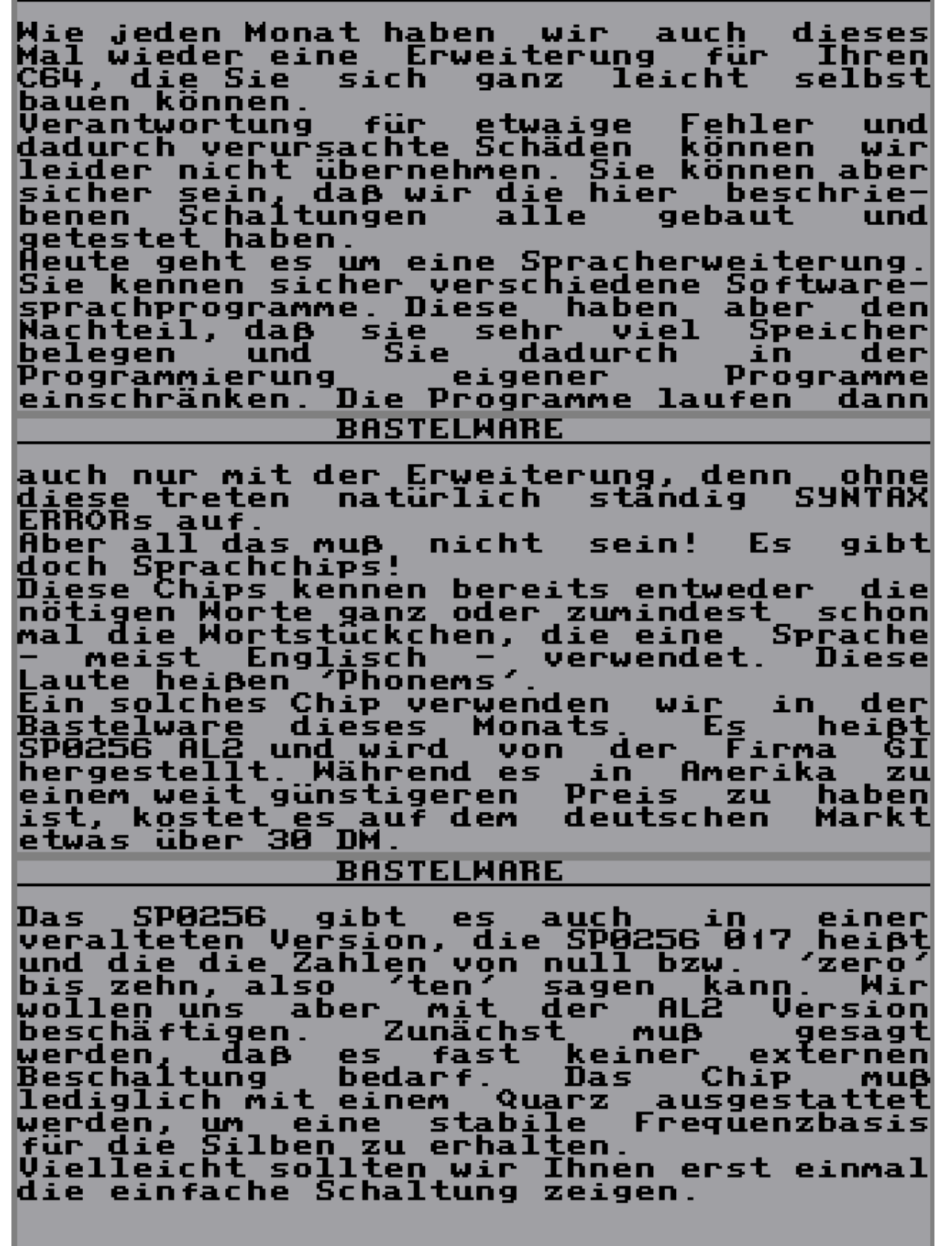

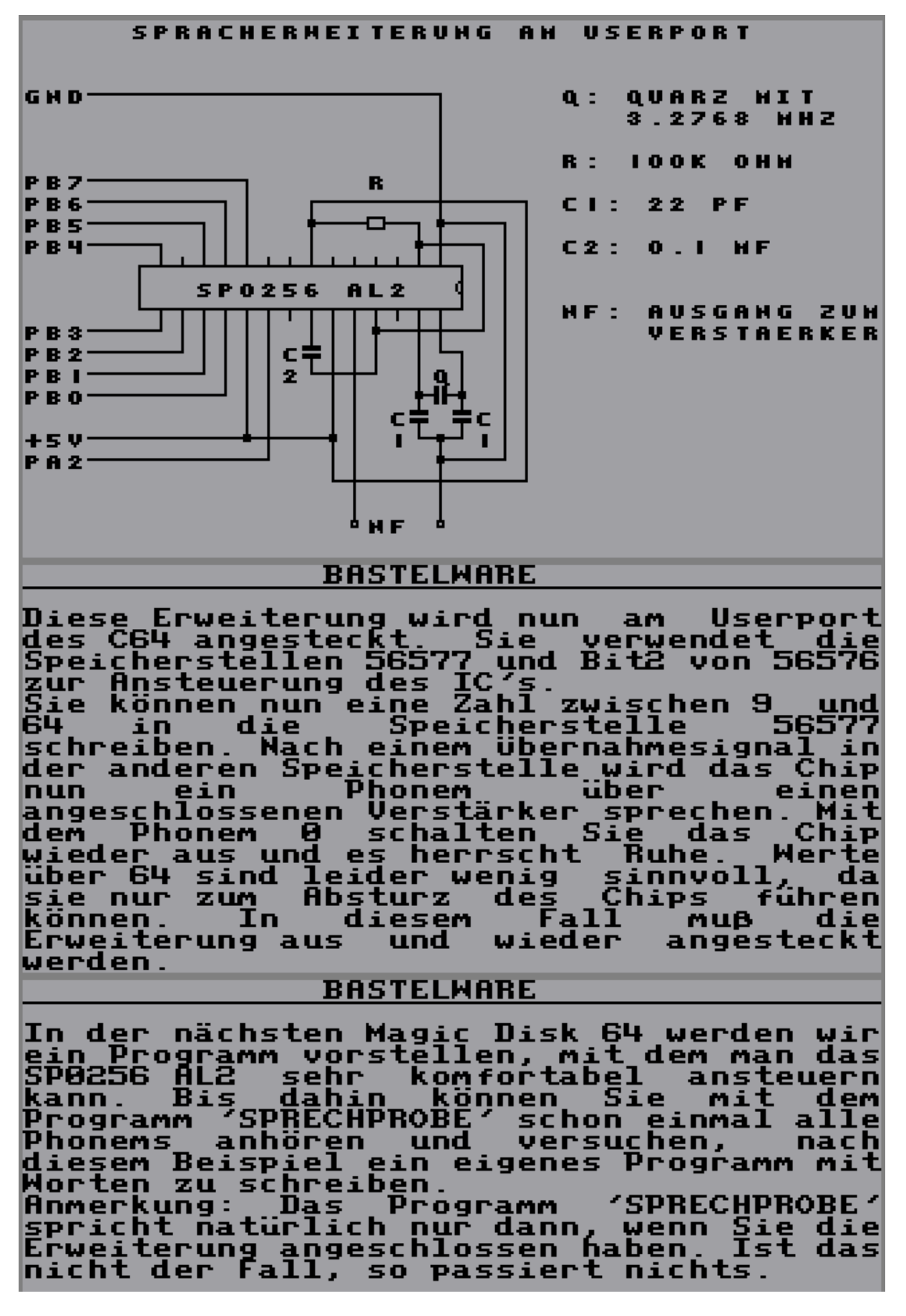

# **Magic Disk 04/88 – Userport Multiplexer**

#### **Bastelware**

Vielleicht haben Sie sich schon einmal<br>gewünscht, mehr Datenquellen mit dem<br>Oserport Ihres C64 zu verbinden als dieser mit seinen maximal 8 Eingabeleitungen verarbeiten kann. gen verarbeiten kann.<br>Nehmen wir als Beispiel an, Sie wollen<br>ein Zimmer überwachen. Da bietet sich<br>an, einen Schalter an der Zimmertür zu<br>befestigen, der dann Kontakt gibt, wenn<br>die Tür geöffnet wird. Dazu reicht uns<br>schon geschah. Damit wollen wir uns aber nicht zufrie-<br>den geben. Mir wollen nun auch noch wis-**Bastelware** sen, was sonst noch in dem überwachten<br>Zimmer vor sich geht, während wir nicht<br>daheim sind. Der C64 kann mit seinen 64<br>KByte leicht mehrere Wochen lang wachen,<br>ist also auch geeignet, uns einen "Sta-<br>tus-Report" – nach Urlaub zu geben. Wir möchten wissen, welche Schränke in<br>unserer Abwesenheit geöffnet wurden.<br>Dazu befestigen wir, wie bei der Zimmer-<br>tur, an jeder zu überwachenden Schrank-<br>tur, an jeder zu überwachenden Schrank-<br>tur wieder einen Schalter **Bastelware** Samples and the same state of the scheme of the samples of the scheme of the scheme the scheme that the scheme the scheme of the scheme of the scheme of the scheme of the scheme of the scheme of the scheme of the scheme of

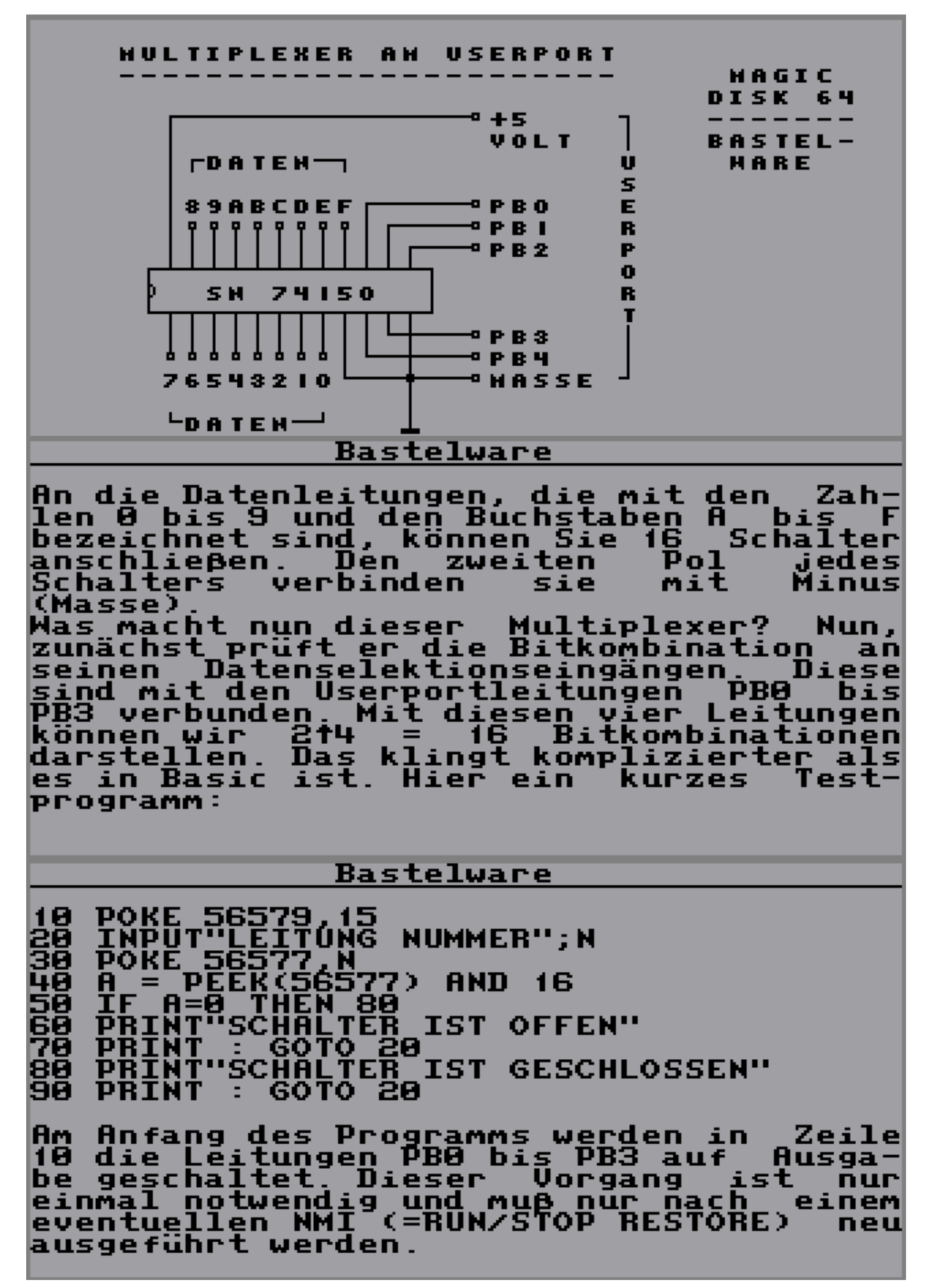

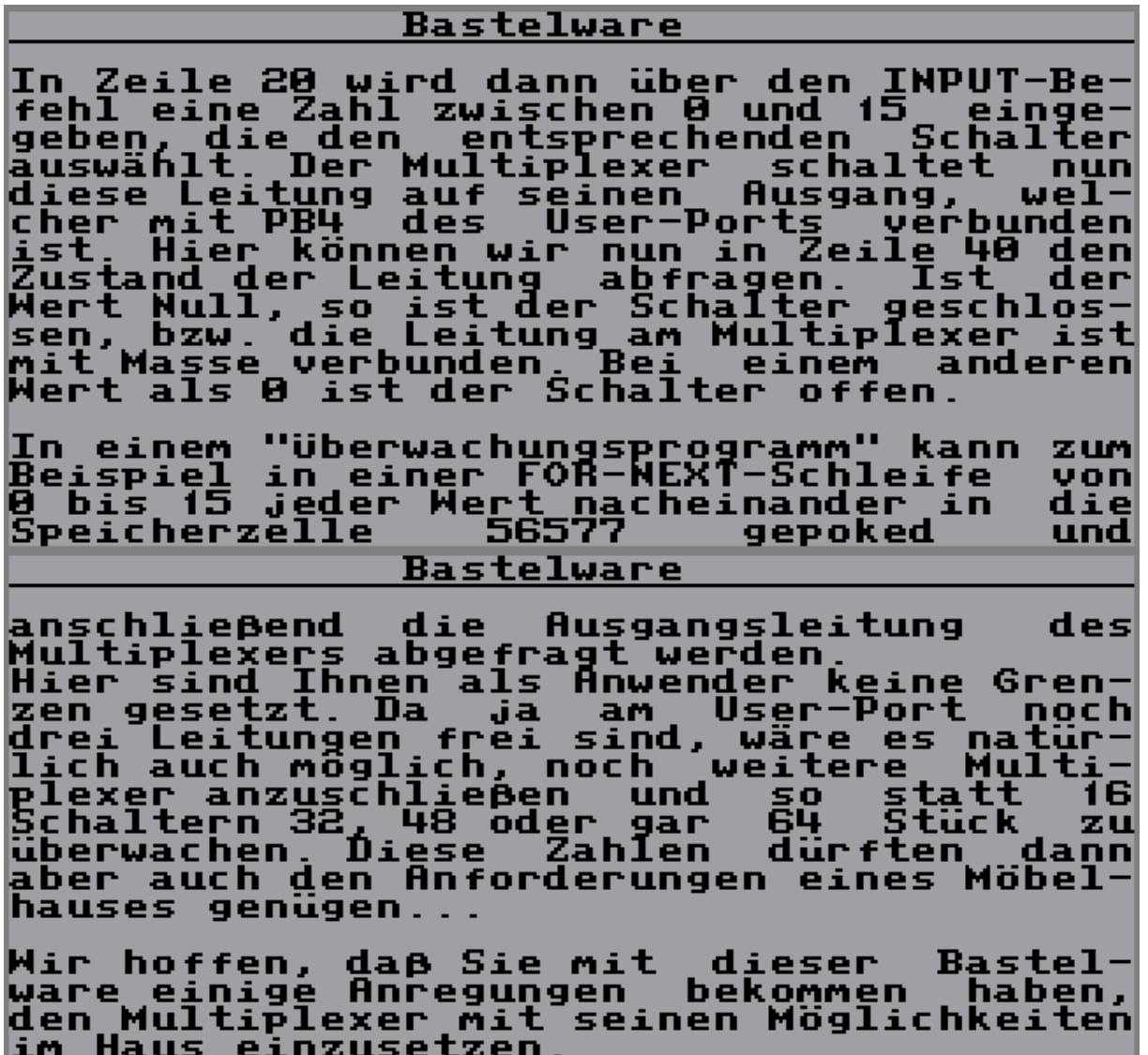

# **Magic Disk 05/88 – Stereo Sound Output**

#### **BASTELWARE**

**C64** Der dem Themal Sound das auf Nach nie scheint enden. unserer zu Spracherweiterung haben wir uns<br>Mal etwas für den Ausgang AUDIO **uns** dieses OUT aml C64 ausgedacht. Er befindet sich an<br>Videobuchse und ist im Handbuch n<br>der Zeichnung angeführt. derl nebenl Diesen Ausgang, an dem die Musik,<br>vom Computer bei Spielen erzeugt<br>zur Verfügung steht, wollen wir mit<br>Eingang einer handelsüblichen Ster .<br>:Nen erzeugt wird,<br>wollen wir mit dem diel deml Stereoanlage verbinden. Das würde aber bedeuten,<br>daß nur ein Kanal benutzt wird, denn die<br>Musik ist Mono. Natürlich kann man beide Musik ist Mono<br>Kanäle an AUDIO ¨δυπ¨ anschließen, danni spielen **Kanale** beide eben genau dasl Gleiche. Um die Musik in. einen **BASTELMARE** Stereosound zu verwandeln, haben sich<br>schon viele Firmen zum Teil sehr aufwen-<br>dige und daher teure Lösungen einfallen<br>lassen. Eine sehr einfache Methode<br>bietet eine sogenannte Freguenzueiche bietet eine sogenannte Frequenzweiche.<br>Sie sorgt dafür, daß ein Kanal nur die<br>hohen Tône der Musik spielt, der andere andere hohen Tone der Musik spielt, der andere<br>nur die tiefen.<br>Menn Sie die Schaltung nachbauen wollen,<br>so werden die einzigen Schwierigkeiten<br>sventuell darin liegen, den Eingang<br>Ihrer Stereoanlage zu finden. Da viele<br>Anlagen DIN **BASTELWARE** Iassen, bei dem Sie sowieso die Teile<br>kaufen. Sollte auch er keinen Ratt<br>wissen, so können Sie höchstens noch<br>versuchen, einem dünnen Draht in ein<br>Buchsenloch nach dem anderen zu schie-<br>ben, wobei Sie dann im entsprechen-<br> **Mandsteckdose verwechseln sollten!** Doch nun zur Schaltung...

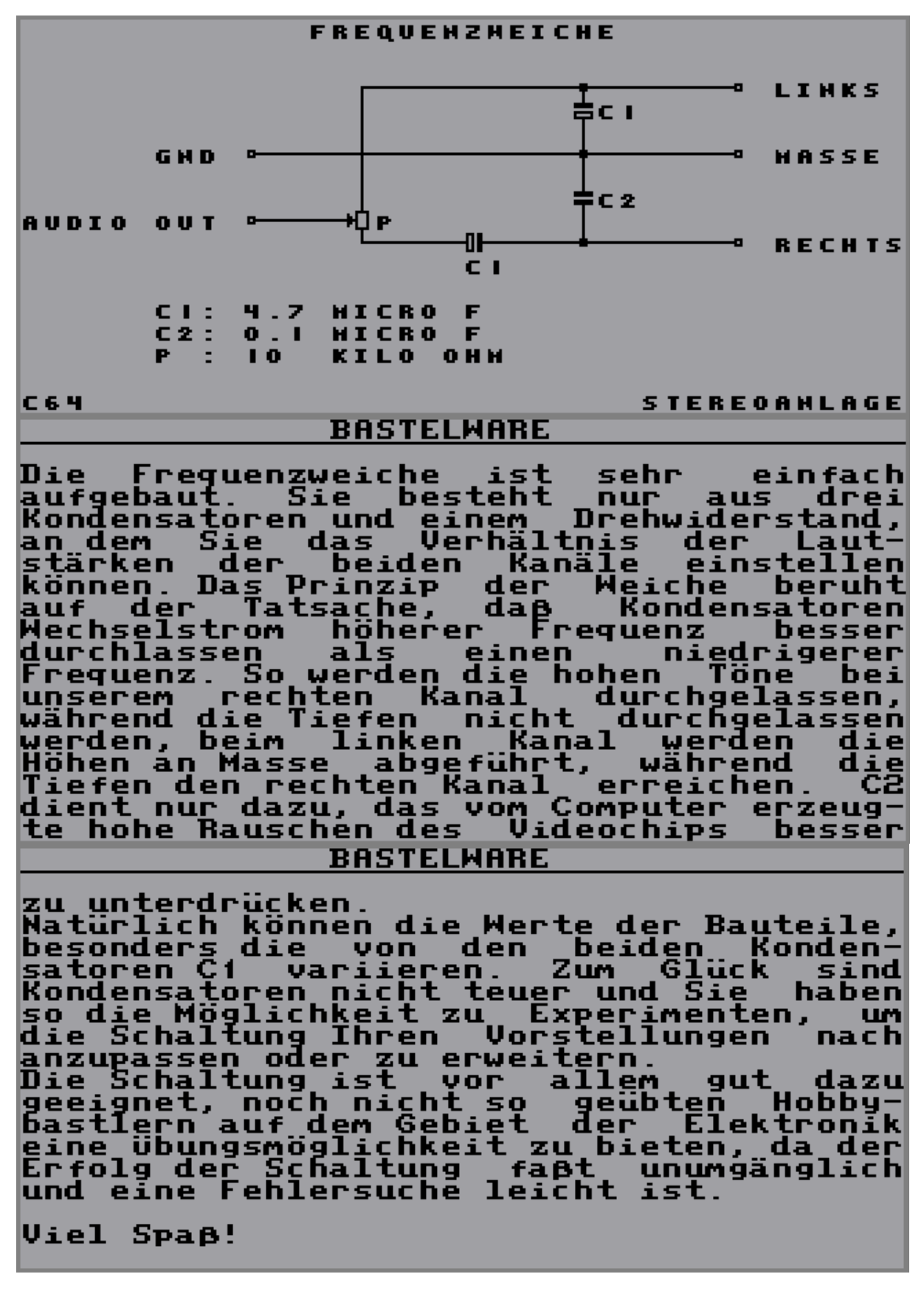

# **Magic Disk 06/88 – A/D-Wandler**

#### **BASTELWARE**

Daß es auch diesen Monat in BASTI<br>Wieder einmal darum geht, Ihnen<br>einfach nachzubauende Schaltung **BASTELWARE** Ihnen eine für Ihren Computer, vorzustellen, wohl Thren Computer vorzustellen, muß wohl<br>kaum noch erwähnt werden.<br>Heute dürfen Sie sich – wenn Sie den Mut<br>haben – einen – Analog/Digitalwandler<br>hauen – einen – Analog/Digitalwandler muß bauen. Die bei entsprechenden Elekronik-<br>häusern erhältlichen Bauteile sind wie wiel üblich billig und daher auch<br>experimentellen Verlußt eines Ba beim **Bauteils** experimentellen Verlußt eines Bauteils<br>noch erschwinglich.<br>Zunächst jedoch die Antwort auf die<br>Frage, die sich sicher viele stellen<br>werden: Mas soll ich denn mit einem sog.<br>A/D-Mandler?

#### **BASTELWARE**

Wie ja inzwischen bekannt sein dürfte,<br>arbeitet ein Computer nur mit Bits und<br>nichts ist daher nur mit Bits und<br>langsame Spannungsübergänge von z.B. 2.3<br>zu 3.7 Volt oder Widerstandsänderungen<br>eines Fotowiderstandes zu mess Userport.

Auf diese Weise kann man dann<br>tagelang die-Wärmeschwankungen oder<br>Lichtintensität messen und mit (  $\mathbf{z}$  .  $\mathbf{B}$  . die  $\mathbf{u}$ nd einem

#### **BASTELWARE**

Schafikprogramm darstellen. Teure<br>Grafikprogramm darstellen. Teure<br>digkeit, die es erlaubt, Tonfrequenzen<br>mit dem Computer aufzunehmen und so in<br>Spielen Sprache zu verwenden. Sicherlichs<br>Baben Sie alle schon einmal ein sol

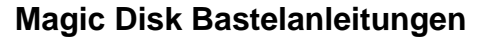

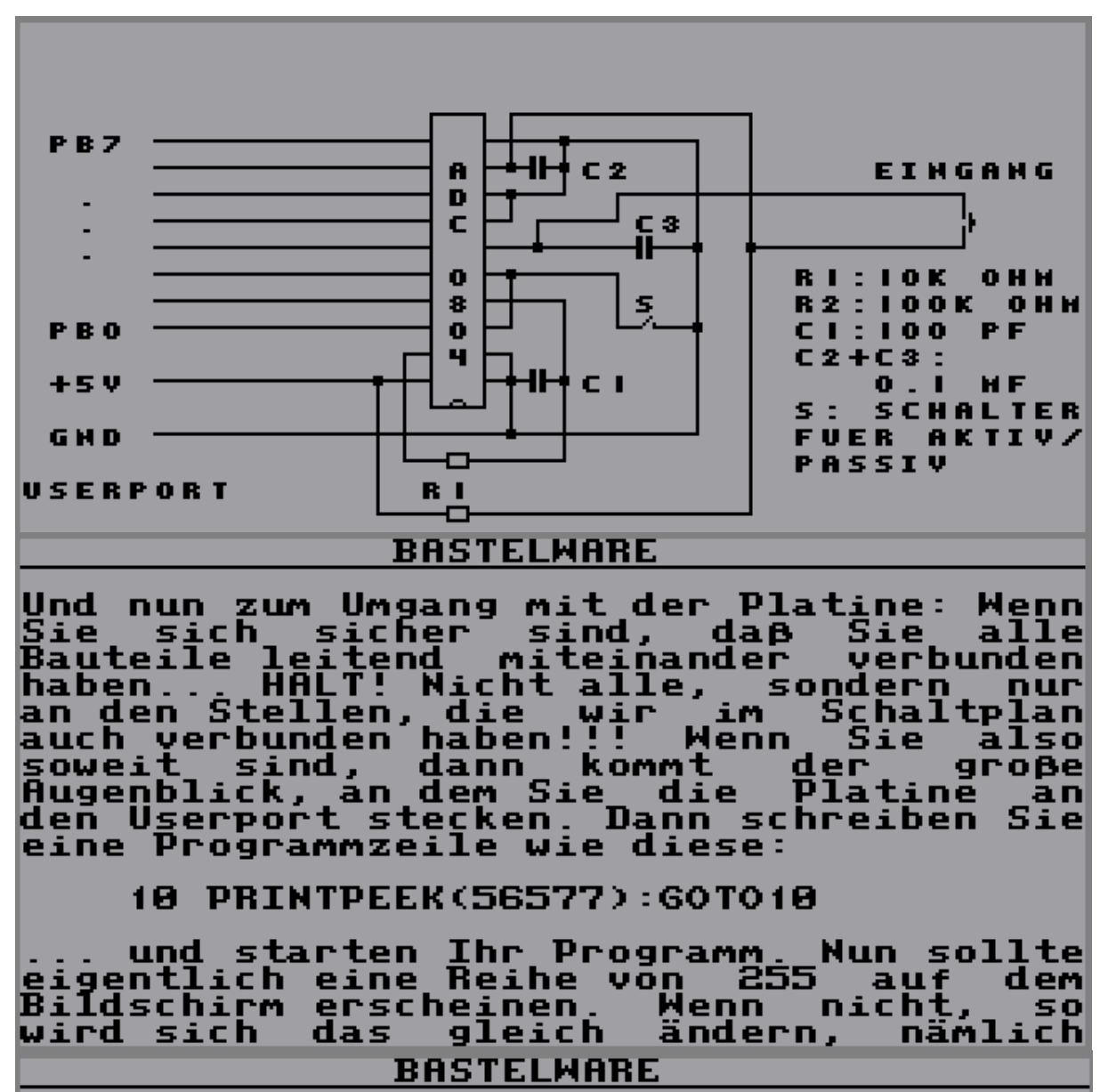

dann, wenn Sie den Aktiv/Passiv-Schalter<br>umschalten Wenn Sie jetzt den Taster am<br>drucken, so sollte sich der Wert Eingang auf ändern Nach diesem aufwendingen Versuchsaufbau Nach diesem aufwendingen Versuchsaufbau<br>kann man sich nun auch in ernst-<br>zunehmende – Messgebiete – vorwagen.<br>Versuchen Sie es doch einmal mit dem<br>bereits erwähnten Fotowiderstand statt<br>des Tasters. Sie können natürlich au Fantasie sind keine Grenzen gesetzt.

**Viel Spaß** 

# **Magic Disk 07/88 – Userport Erweiterung**

### **BASTELWARE**

Dieses Mal ist es endlich soweit. Wer<br>bisher noch zu unsicher war, weil er von<br>Elektronik keine Ahnung hat, bekommt<br>heute die Chance, sich etwas Nützliches<br>zu bauen, bei dem wirklich (fast) nichts<br>schief gehen kann!<br>Sehr v anderes mehr angeschlossen werden kann. **ABER DAS MUSS NICHT SEIN!** Es gibt doch die gute Userport-Erwei-<br>terung von uns! Mit der bekommen Sie auf<br>einen Schlag ganze 16 Aus- oder eingänge **BASTELWARE** mehr. Und das zu einem sagenhaft<br>günstigen Preis – denn schließlich bauen<br>Sie sie ja selbst.<br>Alles, was Sie brauchen, ist in dem<br>"Elektronikladen um die Ecke", vorausge-<br>setzt, dort bekommen Sie einen I/O-Bau-<br>stein 6821. beginnen:

### **BASTELWARE**

Der Schaltplan auf der übernächsten<br>Seite zeigt Ihnen die Anschlußfolge.<br>Alle Anschlüsse finden Sie am<br>Expansionport des C64. Natürlich sind<br>diese für den Laien nicht immer ganz<br>leicht ereichbar, aber es gibt an jeder<br>Leke übernächsten

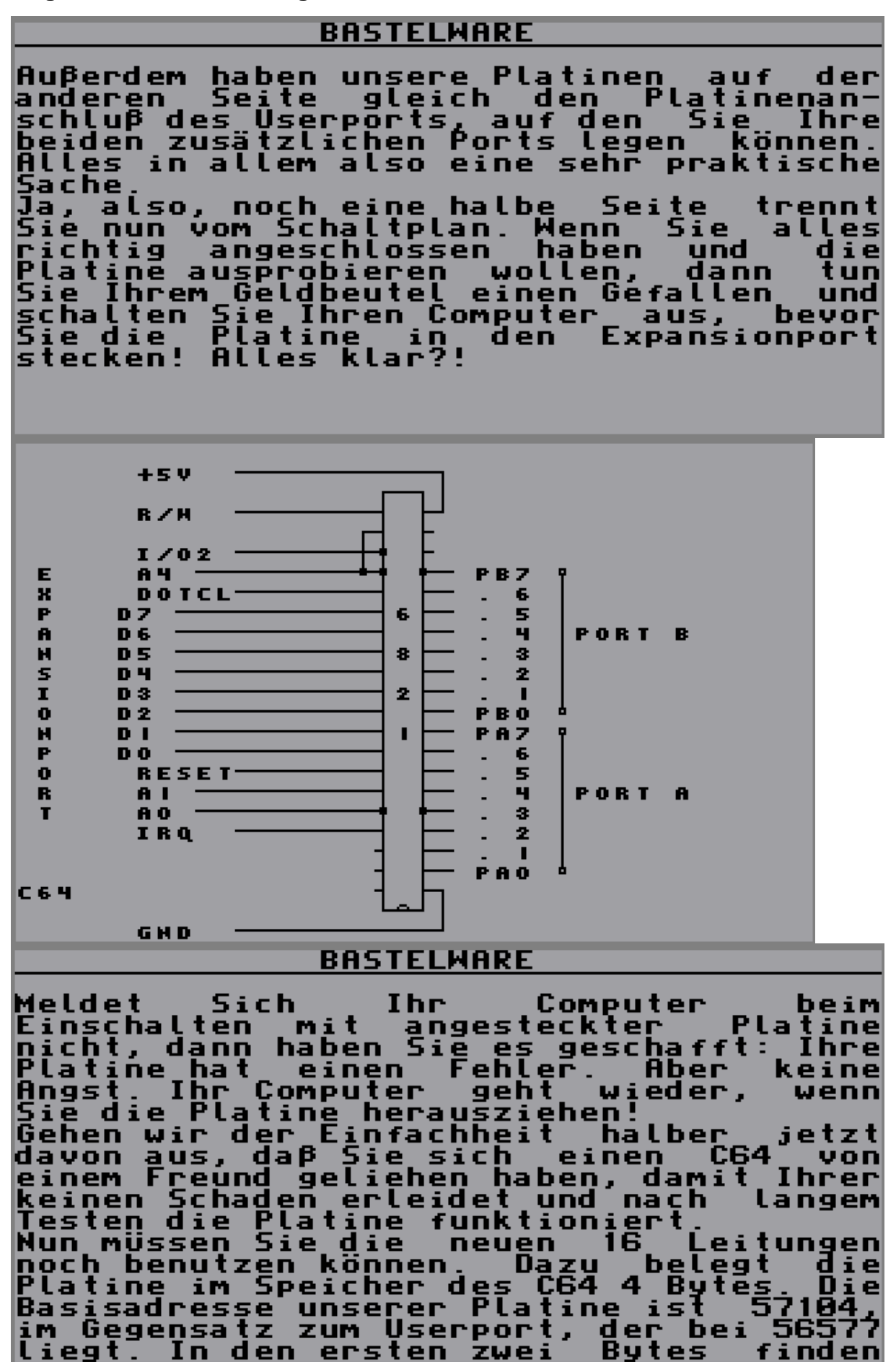

BASTELMARE **Andrew Contract Contract Contract Contract Contract Contract Contract Contract Contract Contract Contract Contract Contract Contract Contract Contract Contract Contract Contract Contract Contract Contract Contr** 

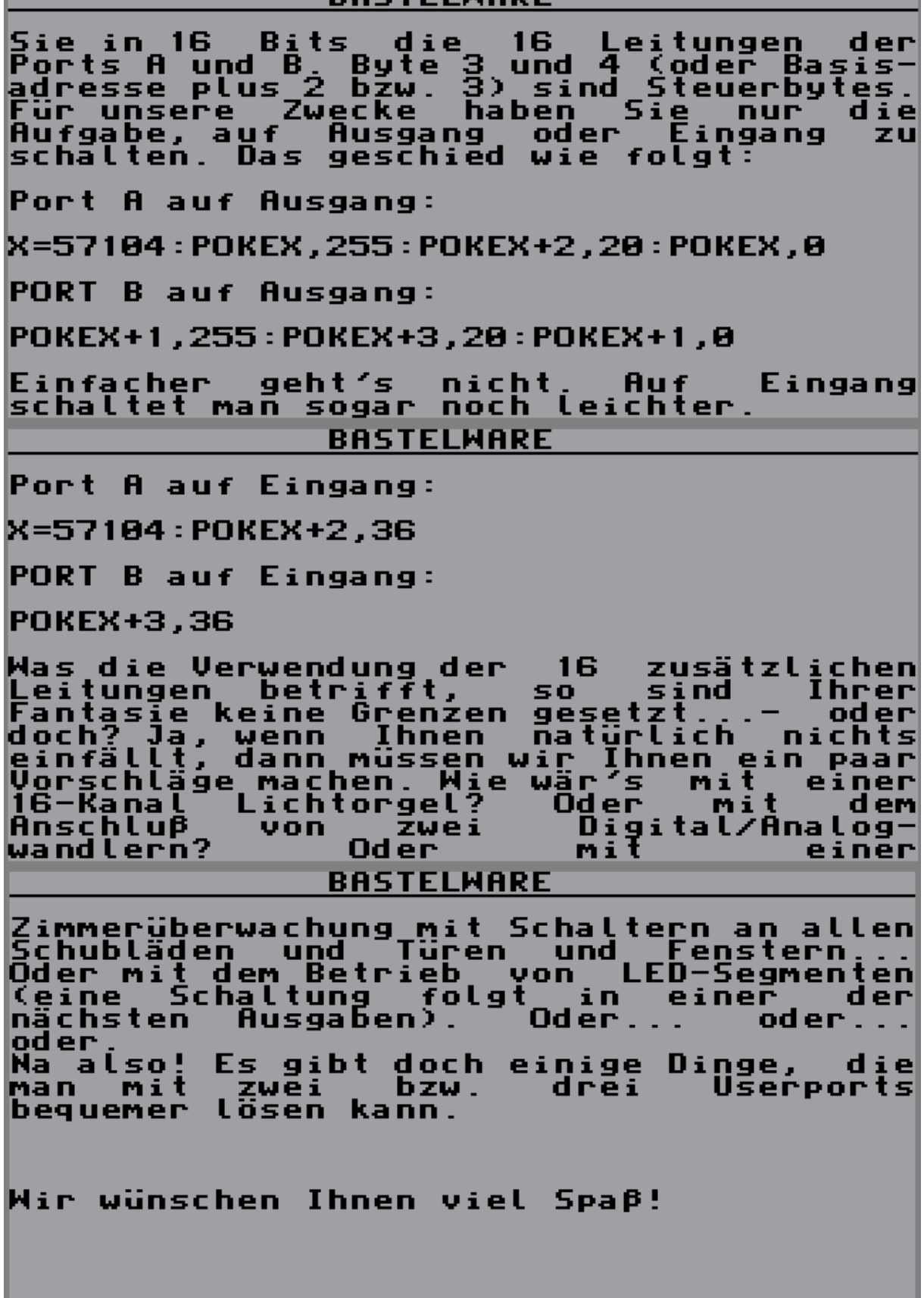

**Compiled 2007 – AntaBaka@artful.de** 

# **Magic Disk 08/88 – Scanner Eigenbau**

#### Hardware

Ein Drucker ist nach der Floppy wohl das<br>am meisten gewünschte Zubehör für den<br>C64. Und tatsächlich besitzen die meisten C64-Fans auch ein solches Gerät. Grund genug für einige Firmen, auch ent-<br>sprechendes Druckerzubehör anzubieten. sprechendes Druckerzubehör anzubieten.<br>Das kann ein einfacher Druckerständer<br>mit Papierablage sein, ein RAM-Puffer,<br>in den die Daten vom Computer blitz-<br>schnell übertragen sind und man somit<br>nicht auf den langsamen Drucker Hardware Aber noch andere Möglichkeiten bietet<br>gin Drucker. Statt mit ihm Daten zu ein brucker. Statt mit ihm baten zu<br>Papier zu bringen kann man nämlich auch<br>Daten vom Papier in den Computer über-<br>tragen. Die "Daten" sind dabei in den<br>meisten Fällen Fotos, Bilder oder Zeichnungen. Ja, Sie haben richtig geraten. Es geht<br>um sogenannte Scanner. Ein kleines<br>Zusatzgerät, das auf den Druckkopf auf-<br>gesteckt oder gegen diesen ausgetauscht<br>wird ist fast schon das ganze Geheimnis<br>des "Scannens". Dieses Gerät Hardware keitsverteilung eines Bildes. Zeilen-<br>weise wird das Bild abgetastet. Die<br>unterschiedlichen Widerstandswerte, die<br>am Ausgang des lichtempfindlichen Bau-<br>teils anliegen, werden in digitale Werte<br>(Zahlen von Ø bis 255) umgew Ein Fototransistor, eine Glühlampe, ein<br>Stück Lichtleitfaser, etwas Draht, Kle-<br>ber, viel Zeit und eine Portion bast-<br>lerisches Geschick ist alles, was man<br>zur Herstellung eines "Do it yourself"-<br>Scanners benötigt. Den Ana

Hardware

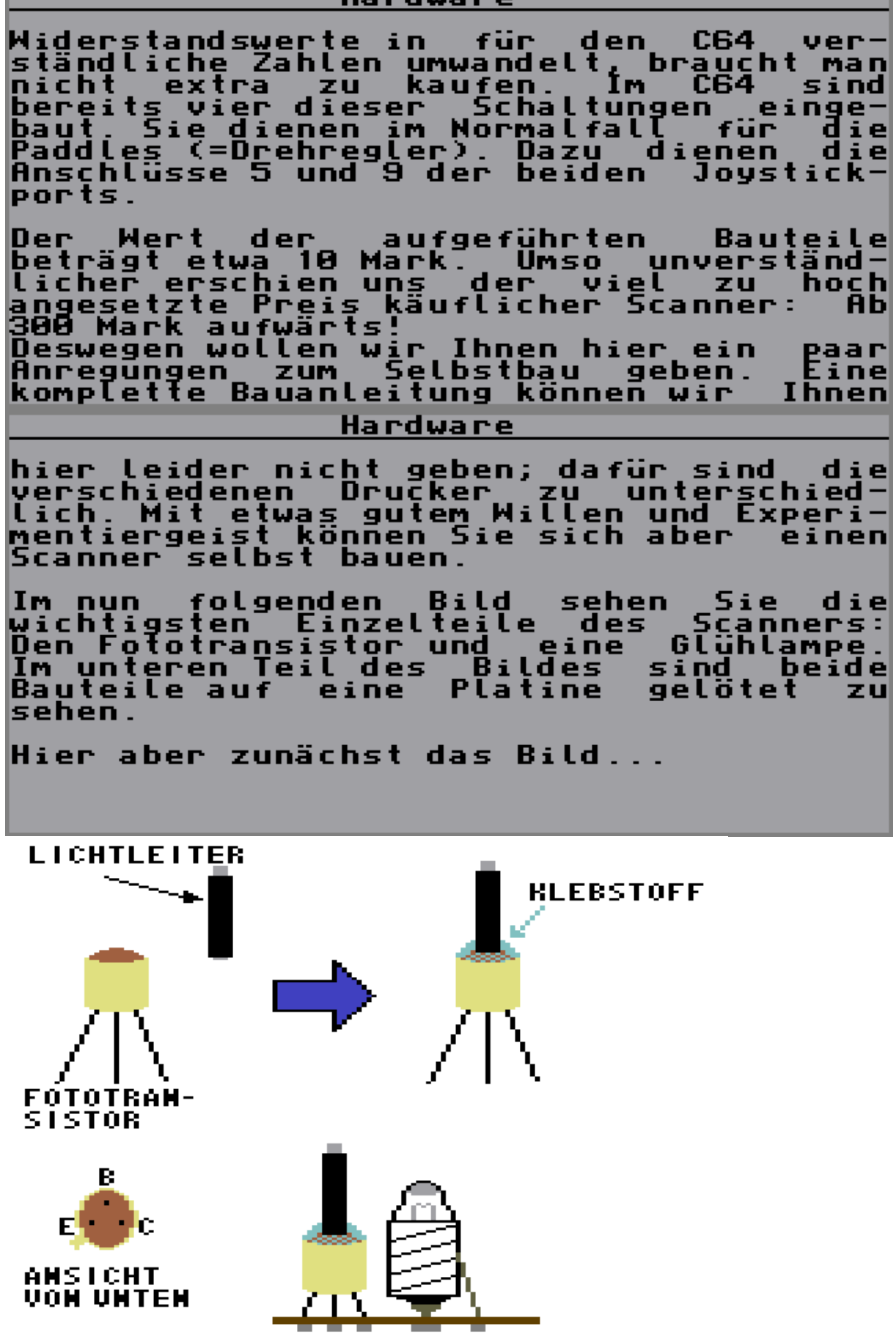

\_\_\_\_\_\_\_\_\_

Hardware

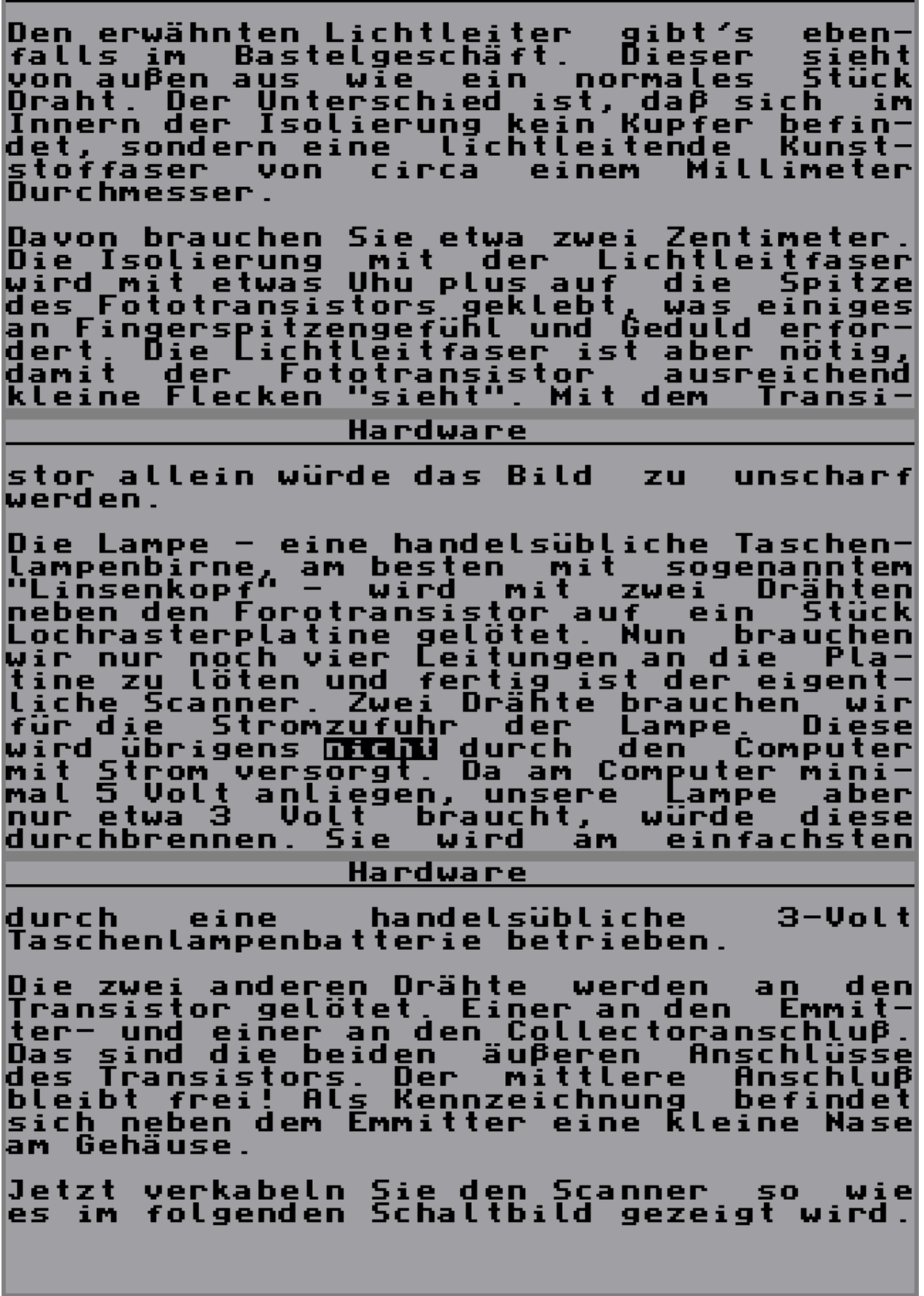

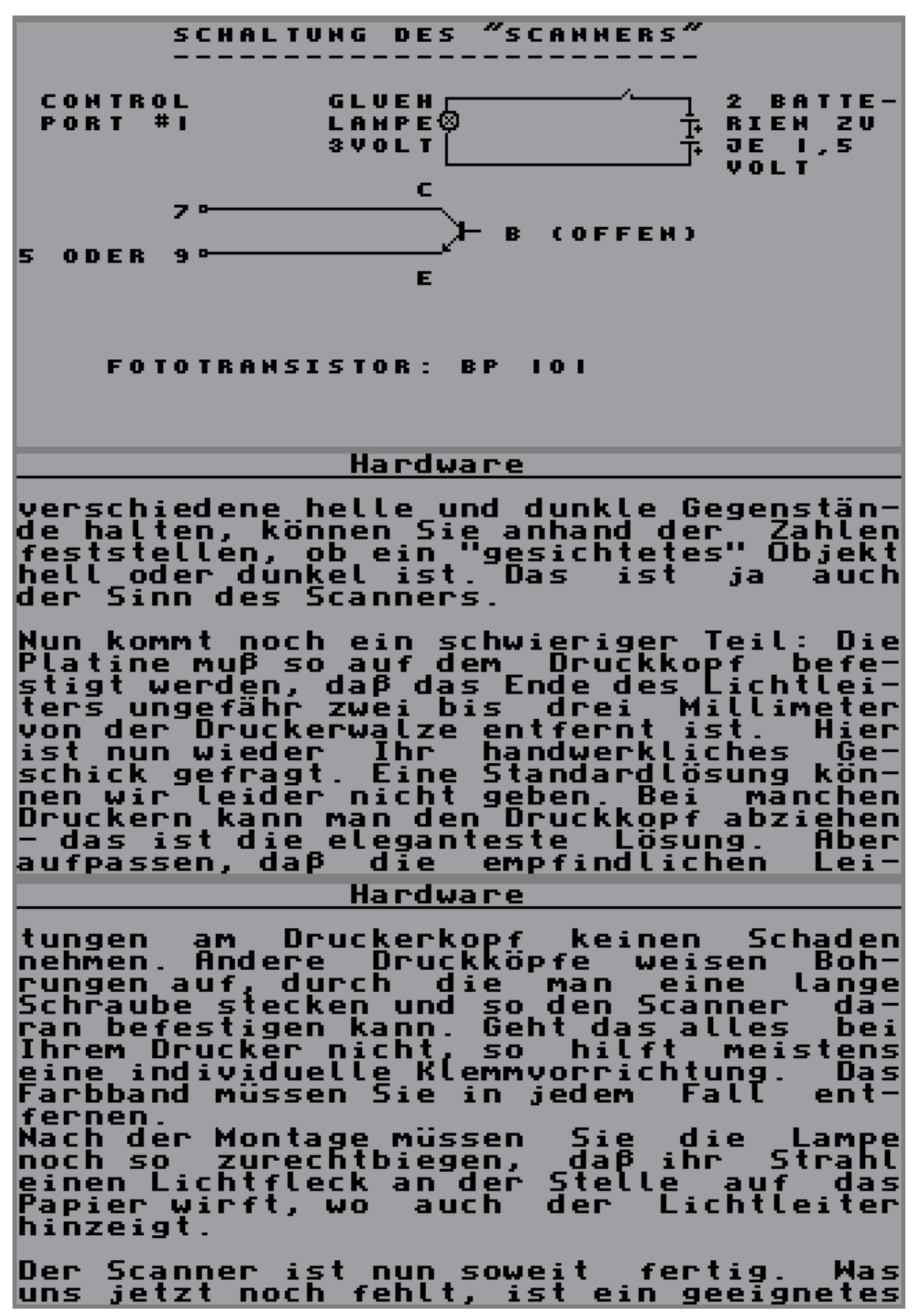

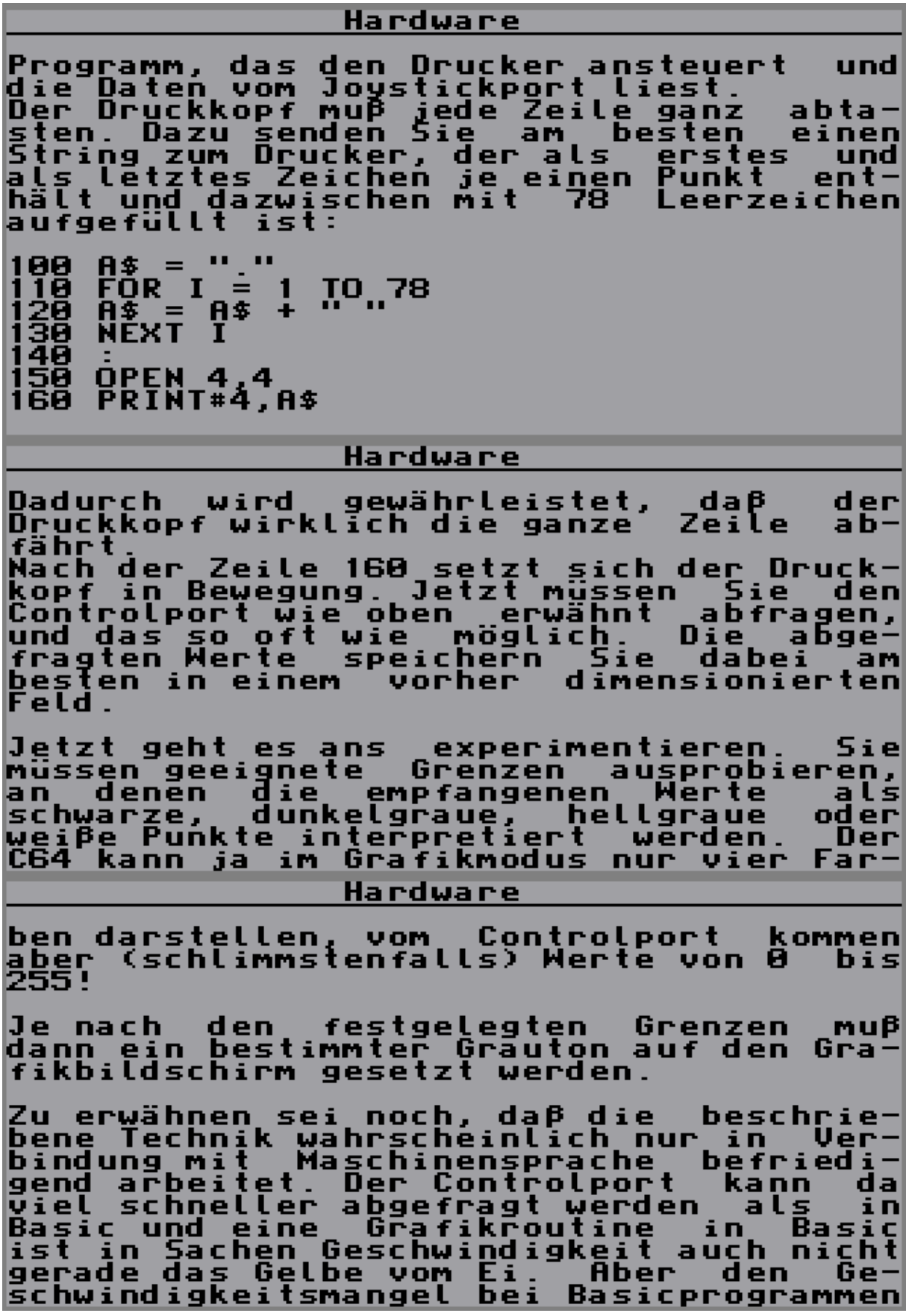

#### Hardware

kennt man ja aus<br>Programmierung... aus. allen **Bereichen** derl

Bleibt uns nur noch, Ihnen viel Spaß<br>beim eventuellen Nachbau zu wünschen.<br>Schicken Sie uns doch einmal Ihre ge-<br>scannten Bilder. Besonders gut gelungene<br>werden natürlich auf der Magic Disk veröffentlicht!

Mit unserem Selbstbauscanner erzielten<br>wir übrigens Ergebnisse, die sich Quali-<br>tativ nicht von den Bildern eines guten<br>Video-Digitalisierers unterschieden.

# **Magic Disk 08/88 – Userport LED Display**

### BASTELWARE

großzügig davon Wir wollen dieses – Mal ausgehen, daβ Ihnen Sinn und Zweck der<br>Bastelware-Rubrik genauso bekannt ist<br>wie unsere Garantie auf Funktions-<br>tähigkeit Mir werden deswegen dieses Mal auf den üblichen Vorspann verzichten und gleich anfangen.<br>Mie in der letzten Ausgabe- versprochen, geht es dieses Mal wieder um die An-l steuerung durch den Üserport. Unsere Idee ist es, ein, oder hei entsprechender Doppelschaltung auch zwei<br>LED-Displays an den Userport anzuschließen. Wer die Schaltung der<br>der letzten Ausgabel  $nachgebaut hat,$ kann auch vier 7-Segmantanzeigen anschließen. **BASTELWARE** Pin der 7<br>Dserport einfalts-Natürlich könnte man jeden<br>Segmente einzeln mit der d em verbinden, aber das wäre sehr llos! Nozu gibt es denn ICs? Wir woll<br>TTL-IC mit der Nummer 4055 vor:<br>Es ist ein 7-Segment-Decoder und wollen ein vorstellen. Anzei-Ls ist ein /->egment-Vecoder und Hnzei-<br>gentreiber.<br>Dieses Chip hat vier Eingänge, an denen<br>man eine Zahl zwischen Ø und 15 binär<br>anlegen kann. Das genau tut unsene<br>daran ist, daß die Leitungen am IC nicht<br>der Re **WINI-DISPLAY**  $+5V$ **PB2** F ч G PB I E **ZUR 7-SEGHENT-PB3**  $\mathbf 0$ **PB0** D 5 c 5 **ANZEIGE GHD** B A C 64

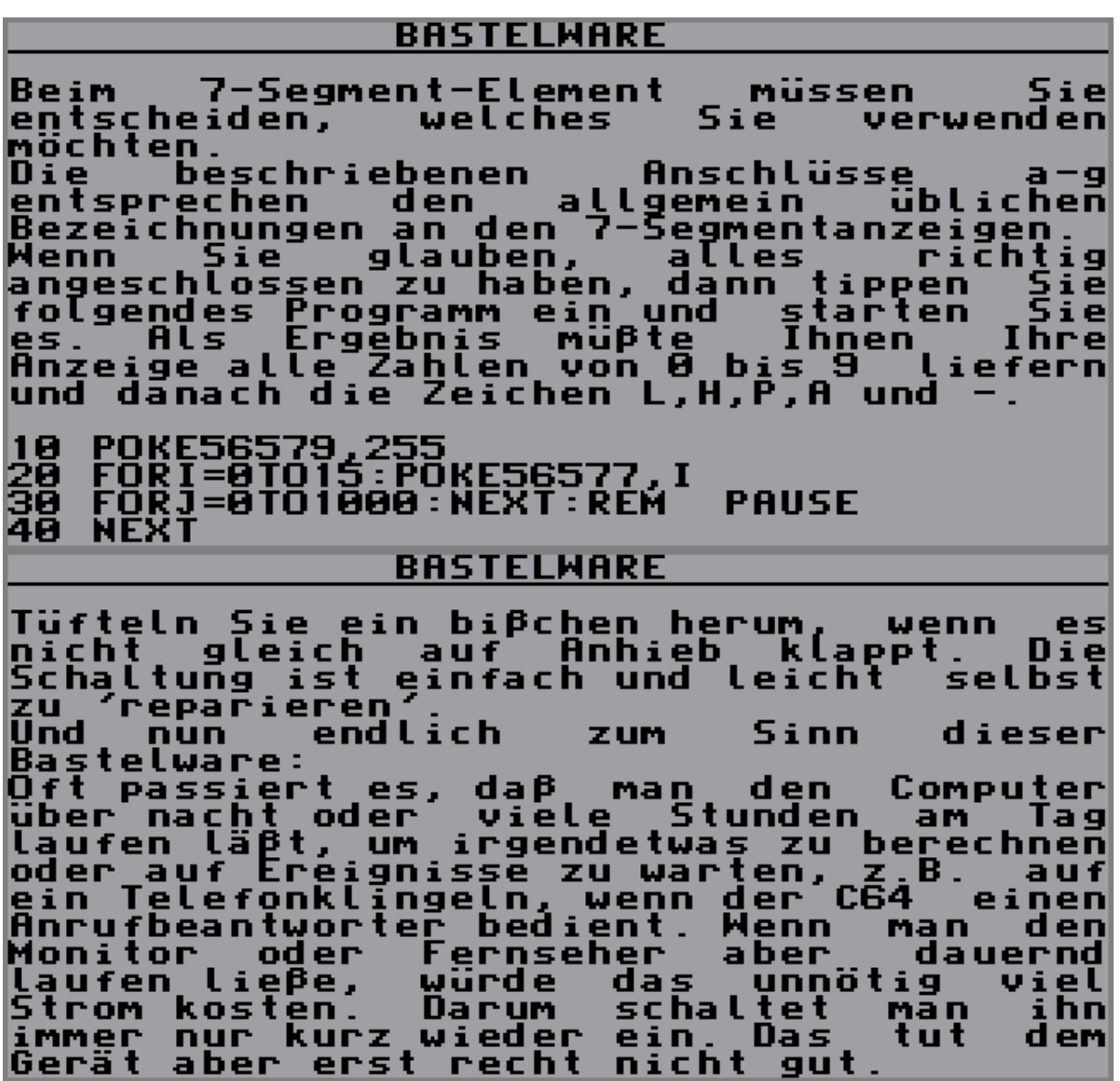

# **Magic Disk 09/88 – Userport Leuchtkette**

### BASTELWARE

Nachdem wir das letzte<br>Schaltung-vorgestellt-haben, Wir Ma L eine mit der man Siebensegmentanzeige ansteuern| eine konnte.<br>digkeit Vollstänheute der geht es digkeit – halber – mit – einer – and<br>Variante des gleichen Themas weiter. anderen Die Decodiermöglichkeiten am Userport<br>sind vielfältig und so finden sich auch noch andere Arten der Nutzbarmachung der dortigen Signale. Di einfachste Art bietet da der Baustein<br>7442. Es handelt sich dabei um ein IC<br>mit 16 Beinchen, das (wie fast alle ICs)<br>50 Versorgungsspannung braucht. Mit dem<br>7442 können wir leicht vier der acht<br>Datenleitungen am **BASTELMARE** Als Ausgang dienen uns die zehn Ausgänge<br>des ICs. Wenn wir, genau wie vorher den<br>7-Segmentdekoder, an den Userport nun<br>eine Zahl von Ø bis 9 POKEn, dann führt<br>immer eine der zehn Ausgangsleitungen<br>Strom. Durch diese einfache Schaltung lassen<br>sich oft interessante Lichtspielereien<br>programmieren oder in andere Basteleien<br>integrieren. Da Sie am Userport aber<br>noch vier weitere Leitungen freihaben<br>können Sie die Schaltung zweim **SCHALTPLAN** IC: SIEHE TEXT GHD-D R D. - 51 10 LEUCHT-**DIODEN** − R.  $10<sub>1</sub>$ **HIDERSTAEHDE** ÷ **JE 390 OHM** 2 U I − **PB3P** − т **PB2P** c Γ **PRIP** Γ PROP −  $+50<sup>o</sup>$ 

#### **BASTELWARE**

Für die Freaks unter Ihnen ist es nun<br>sicher auch nicht mehr schwer, die<br>einzelnen Leitungen anstatt mit LEDs mit<br>den 'Chip Select'- oder 'Chip Enable'-<br>Leitungen von anderen am Expansionport<br>betriebenen ICs zu verbinden,

Bei vielen Schaltungen, wie Epromkarten<br>und RAM-Erweiterungen, wird das 7442 für<br>die Speicherbereichsauswahl genutzt. Wir<br>wünschen Ihnen damit viel Spaß.

# **Magic Disk 10/88 – Floppy Schreibschutz aus**

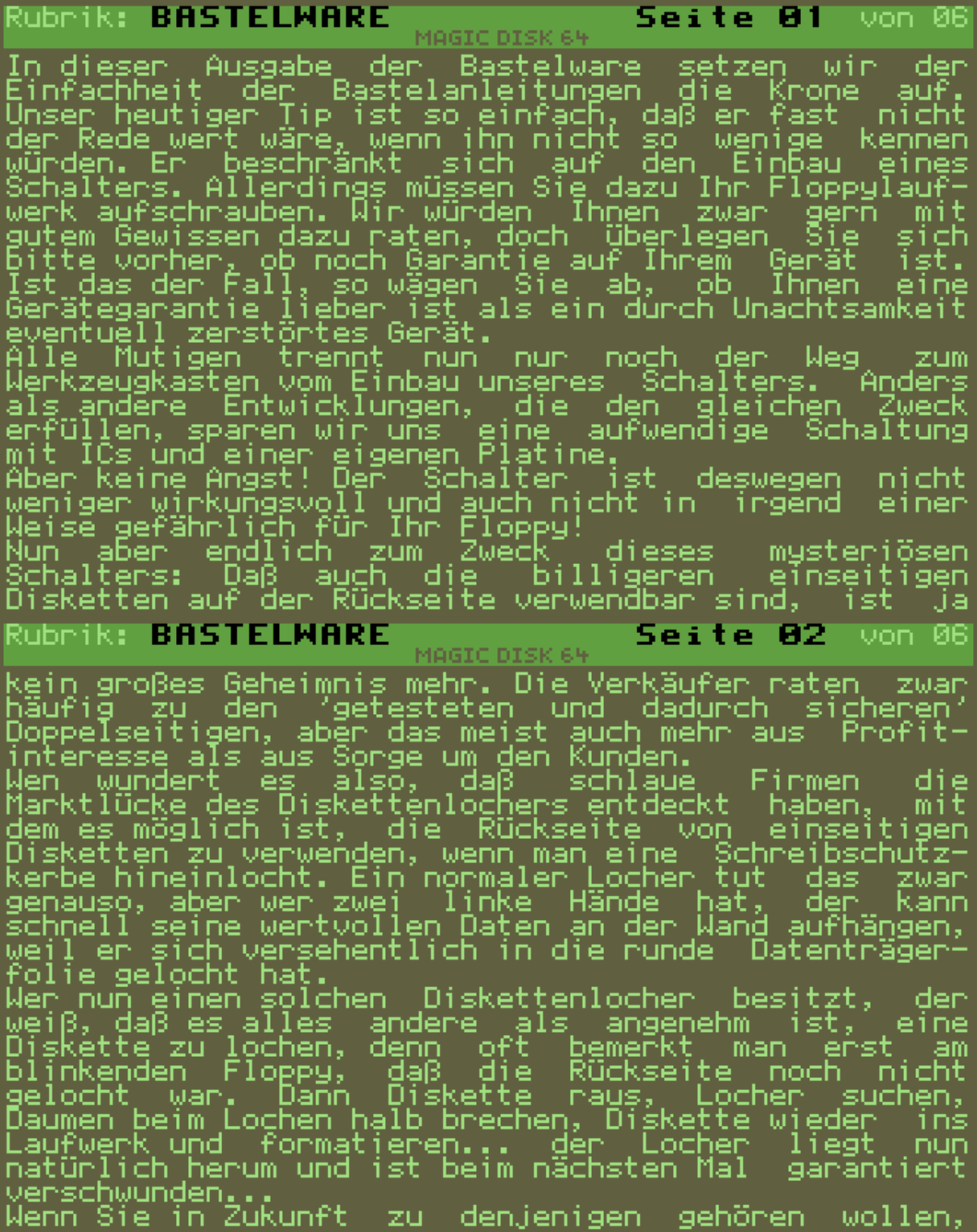

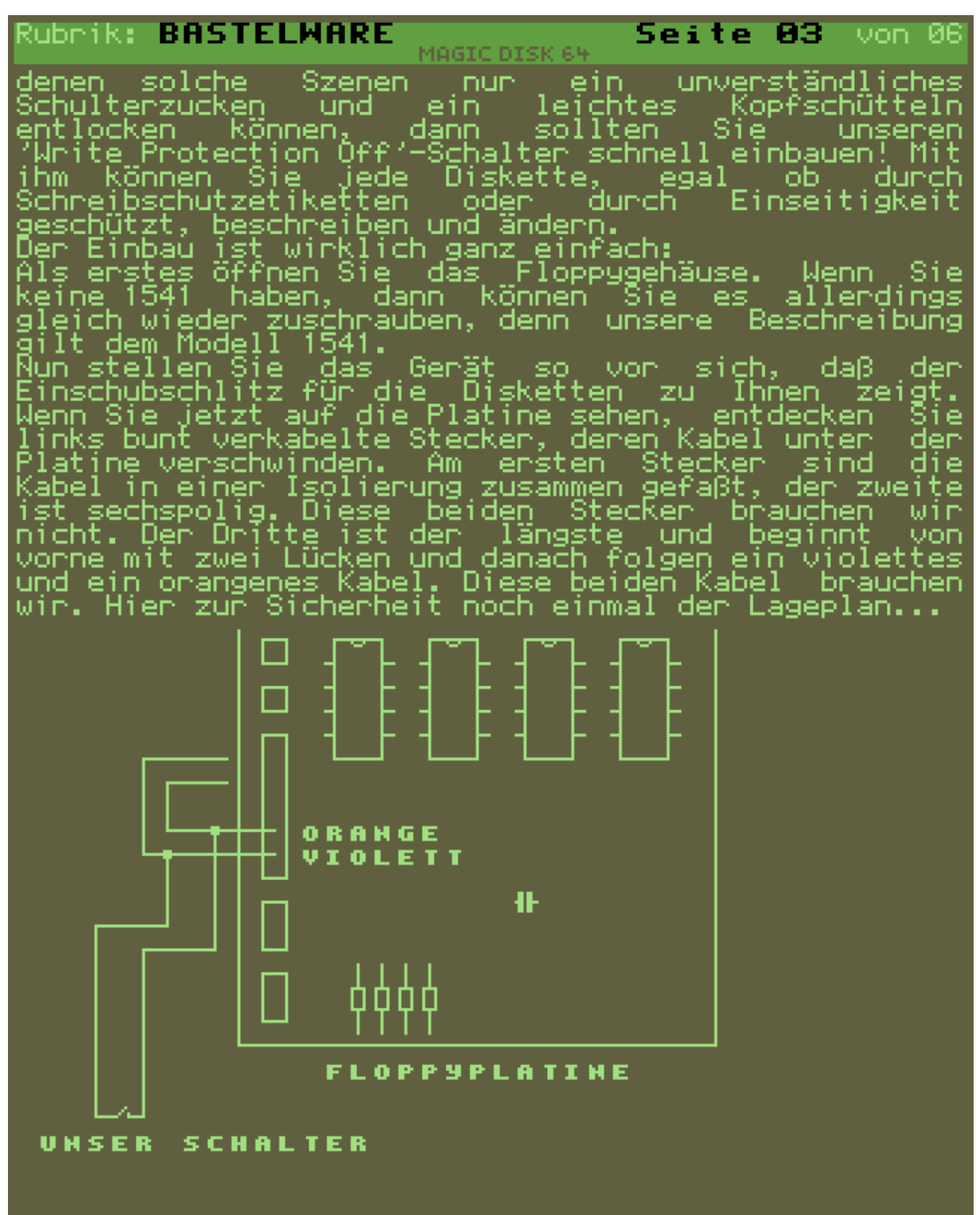

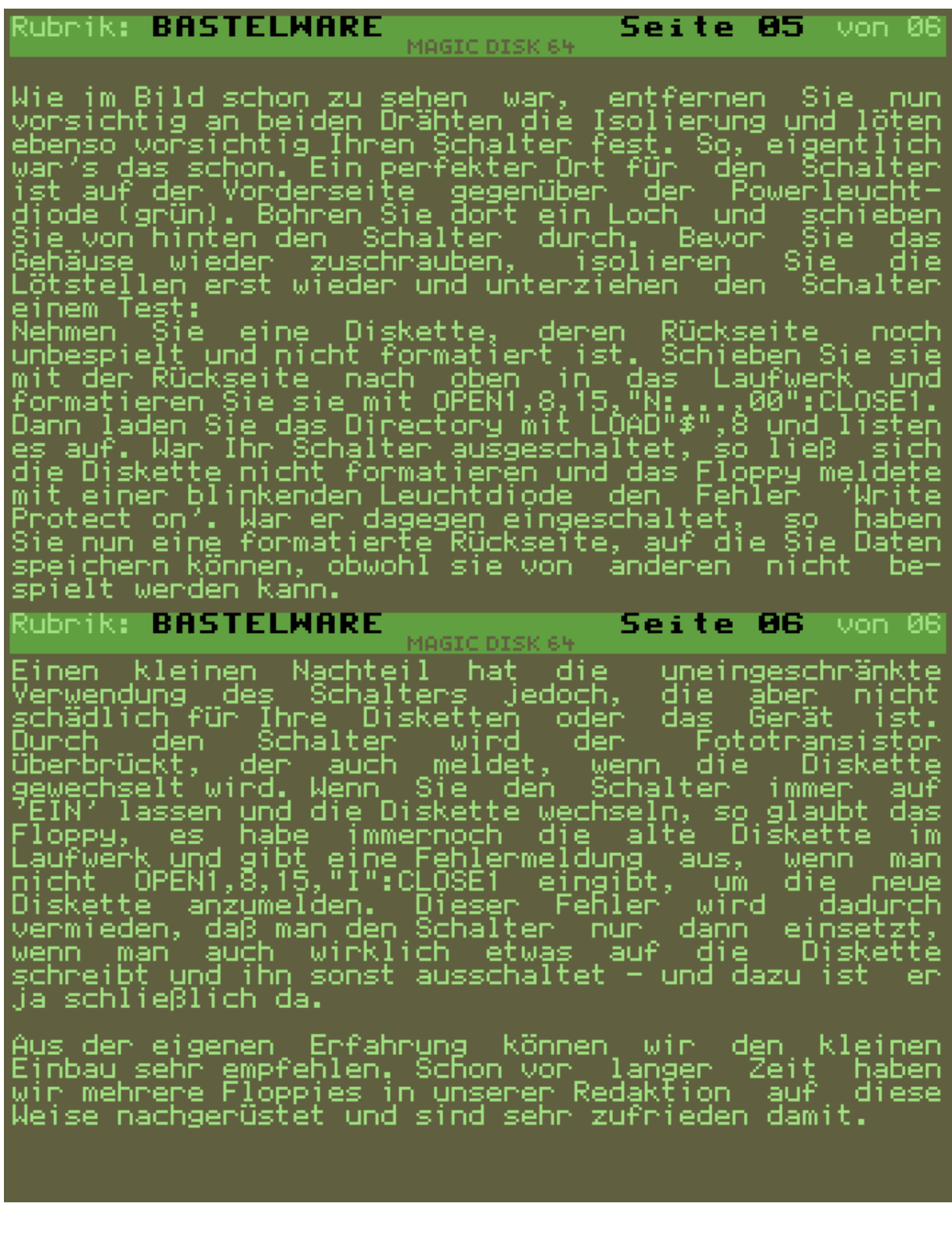

# **Magic Disk 12/88 – DFÜ RS232**

# Rubrik: BASTELWARE **Seite 01** von 06 In der heutigen Bastelware geht es um eine sehr nütz-<br>liche Schaltung für die DFü. Wenn Sie aktiver DFü-An-wender sind, dann haben Sie sich bestimmt auch schon<br>geärgert, daß Sie neben dem teuren Akustikkoppler<br>oder Modem a MAGIC DISK 64 Leider handelt es sich dabei nicht um ein gewöhn-<br>liches Verbindungskabel. Die in der DFÜ inzwischen<br>überalleingeführte RS232-Schnittstelle arbeitet mit<br>Pegel verwendet, das heißt, eine logische Ø ent-<br>spricht Ø Volt bzw. Daher ist neben dem Verbindungskabel auch moch eine<br>kleine Schaltung notwendig, die die Pegelanpassung vornimmt. Rubrik: BASTELWARE  $S$ eite 02 von 06 Maddonskar<br>Und um genau diese Schaltung geht es heute in der<br>Bastelware. Der Aufwand ist wirklich nicht sehr groß.<br>Sie benötigen in der Hauptsache einen Userportstecker<br>Schlußreihen mit 12 und 13 Anschlüssen. Die beiden<br>Re MAGIC DISK 64 Die eigentliche Schaltung beschränkt sich auf wenige<br>Bauteile: Ein Kondensator, zwei Transistoren, drei<br>Dioden und vier Widerstände. Damit Sie einen Einblick in die Schaltung bekommen,<br>folgt auf der nächsten Seite erst einmal der Schalt-<br>plan. Der Preis der Bauteile dürfte inclusive der<br>zwei Stecker den Preis von 15 DM nicht übersteigen.

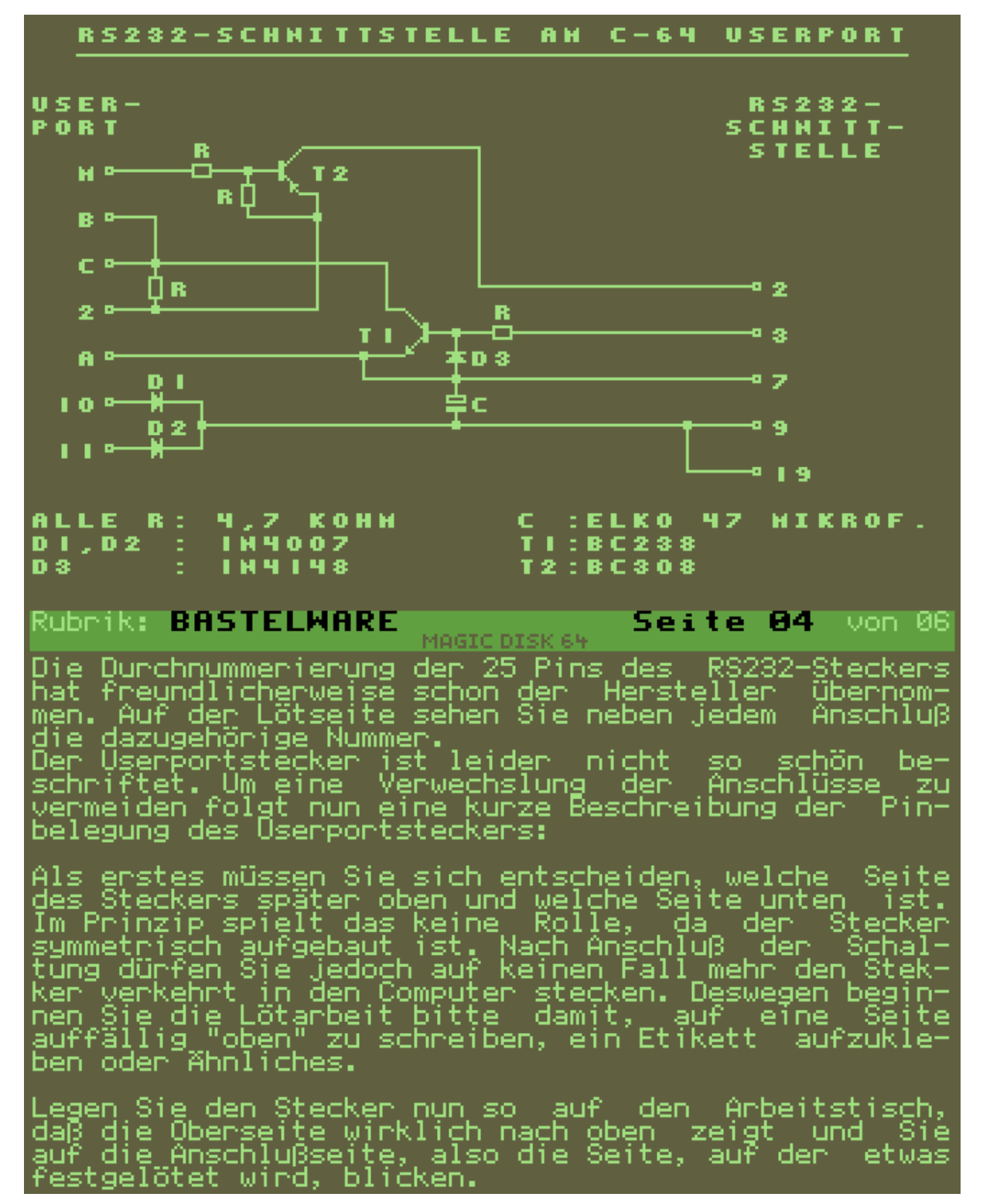

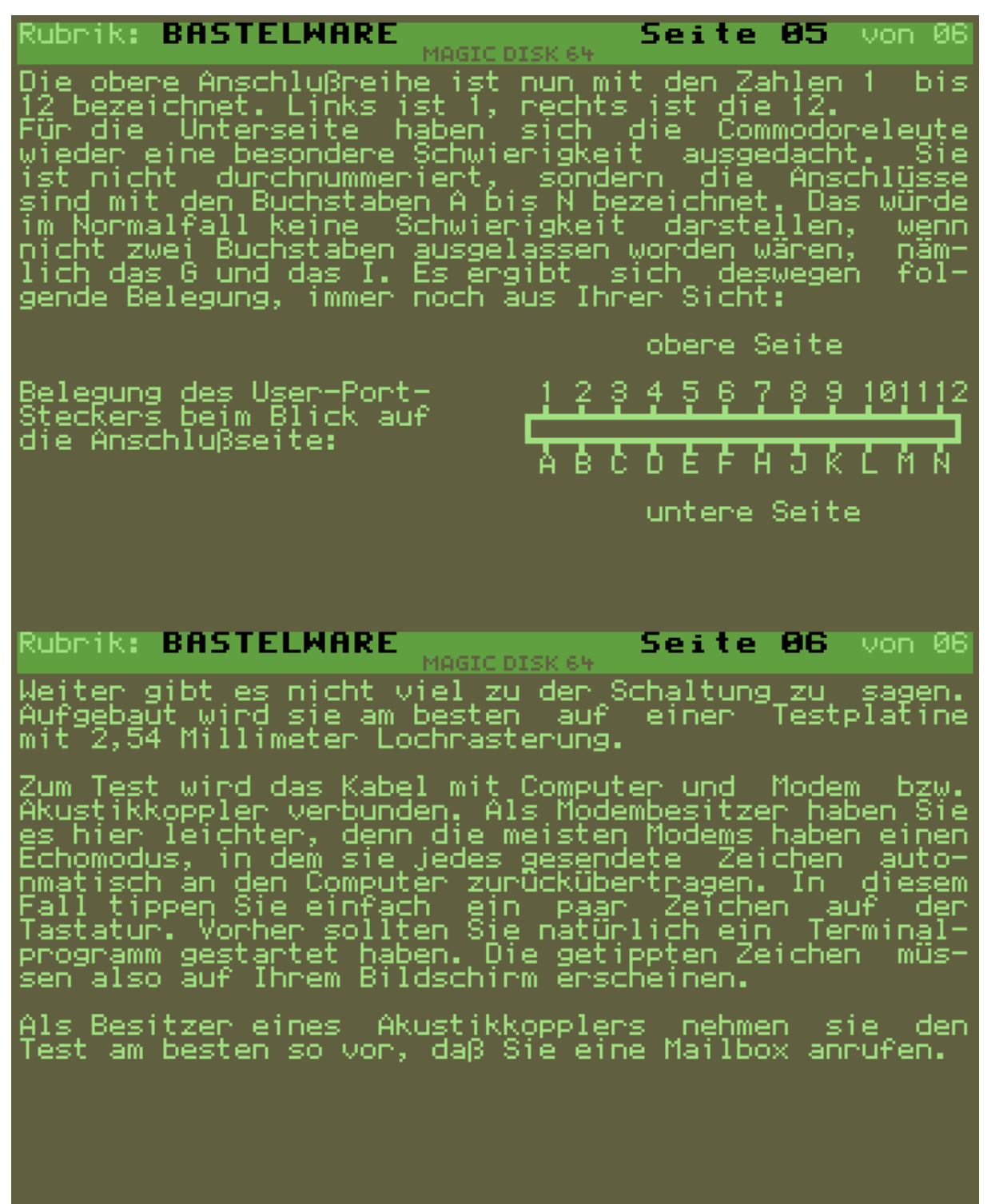

# **Magic Disk 01/89 – Probleme und Tipps**

#### Rubrik: BASTELWARE **Seite 01** von 06 MAGIC DISK 64

Viele positive Leserzuschriften veranlassen uns immer<br>wieder, neue Themen für die Bastelware ausfindig zu<br>machen. Einige Leserbriefe offenbaren aber auch Pro-<br>bleme mit den von uns vorgestellten Themen.

Wir haben uns dazu entschlossen, bei mehrfach auftre-<br>tenden Problemen in der Rubrik Bastelware (öffentlich<br>auf diese Schwierigkeiten einzugehen. So list sicher<br>noch weiteren Lesern geholfen, die ähnliche Probleme<br>haben, a

In dieser Ausgabe wollen wir nun erstmals, versuchen,<br>häufige Hindernisse beim Nachbau der von, uns, vorge-<br>stellten Schaltungen zu beseitigen.

Wir hoffen, damit bei einigen von Ihnen, liebe Leser,<br>das bekannte Aha-Erlebnis auszulösen. Lesen Sie Talso<br>weiter, denn vielleicht ist ja gerade IHR Problem<br>heute dabei.

### Rubrik: BASTELWARE

#### **Seite 02** von 06 MAGIC DISK 64

Problem: Der für in der Ausgabe 8/88, Rubrik Hardware<br>(Scannerselbstbau) benötigte Fototransistor BP 101<br>ist in keinem Fachgeschäft zu bekommen.

Lösung: Stimmt. Leider haben die meisten Firmen das<br>begehrte Bauteil noch vor dem Erscheinen der August-<br>ausgabe aus dem Lieferprogramm genommen. Es sind aber<br>genug Ersatztypen vorhanden. Die Fototransistoren<br>BPY 62 (circa

Die beiden Transistoren gibt es bei Conrad-Elektronik<br>in 8452 Hirschau, Klaus-Conrad-Straße 1. Für den<br>Scanner eignet sich der etwas teurere Typ besser,<br>aber auch mit dem BP 103 sind gute Ergebnisse zu er-<br>zielen.

<u>.</u><br>1980 - Paris Barbara, política español de la provincia de la provincia de la provincia de la provincia de la p

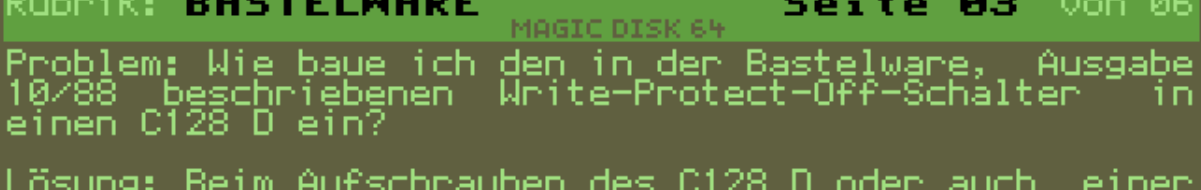

Lösung: Beim Aufschrauben des C128 D oder auch einer<br>1570/1571-Floppy fällt auf, daß der von uns anegegbe-<br>ne Lageplan nicht ganz mit den Geräten übereinstimmt,<br>da die Schaltung ja für die 1541 gedacht war. Ein<br>Einbau in e

Beim aufgeschraubten Gerät schieben Sie zur Orientie-<br>rung eine Diskette in das Laufwerk. An der Stelle, wo<br>sich jetzt die Schreibschutzkerbe befindet, sehen Sie<br>eine Lichtschranke bestehend aus einer Leuchtdiode<br>und einem

#### Rubrik: BASTELWARE  $S$ eite 04 von 06 MAGIC DISK 64

zum gleichen Thema hatte ein Leser folgende Idee:<br>Eine Kontrollanzeige, die uns sagt, wann der Schreib-schutz durch den Schalter außer Betrieb gesetzt ist,<br>damit man nicht vergißt, den Schalter wieder auszu-schalten und so

Auch das ist kein Problem. Verlangen Sie im Elektro-<br>nikladen einen Kippschalter "zweimal ein". Das ist<br>ein Schalter, der eigentlich zwei getrennte Schalter<br>enthält, die aber mit dem gleichen Hebel an- und aus-<br>geschaltet Qā≶ (jst

Der eine Teil des Schalters wird nun ganz normal zum<br>Überbrücken des Fototransistors eingesetzt. Mit dem<br>zweiten Teil können Sie dazu noch eine Kontrollampe<br>einschalten. Dazu folgende Empfehlung:

Mit einem Meßgerät suchen Sie sich einen Punkt auf<br>der Floppyplatine, der +5V Gleichstrom liefert. Masse<br>- den Gegenpol - finden Sie an allen Metallteilen,<br>zum Beispiel an allen Abschirmungen. An diesen 5V-Pol<br>löten Sie nu

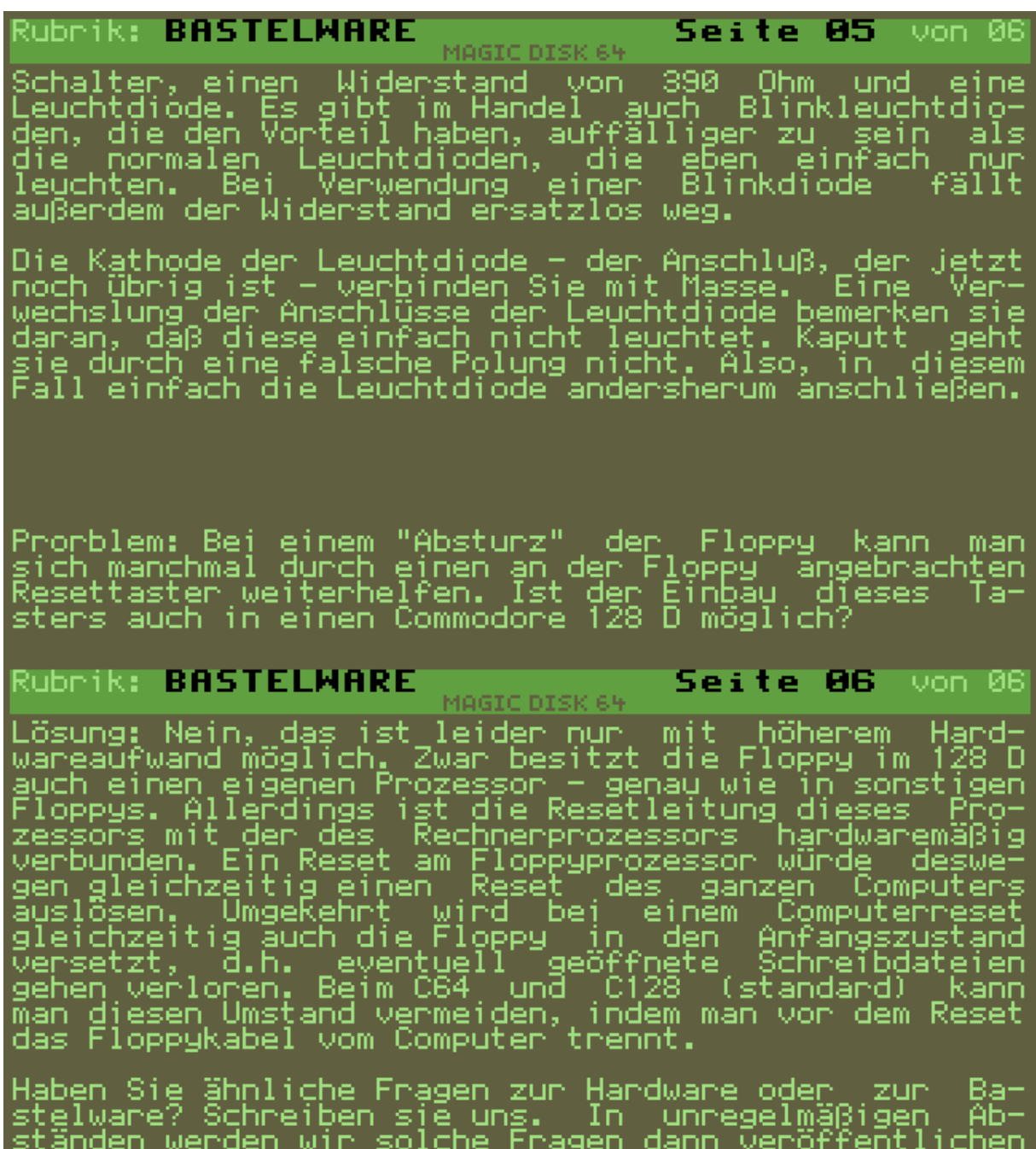

und Antworten geben.

# **Magic Disk 03/89 – Userport Hardwareuhr**

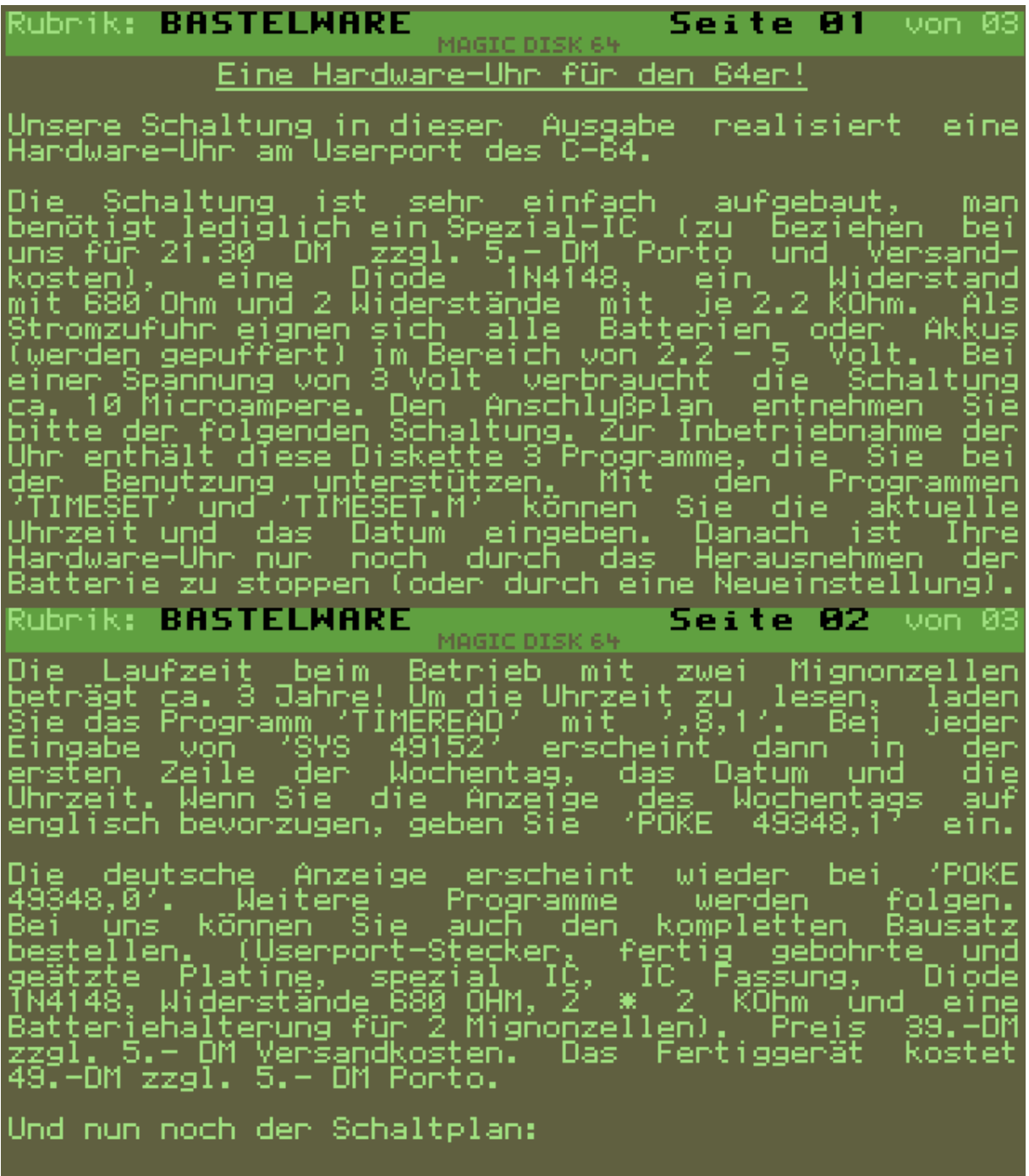

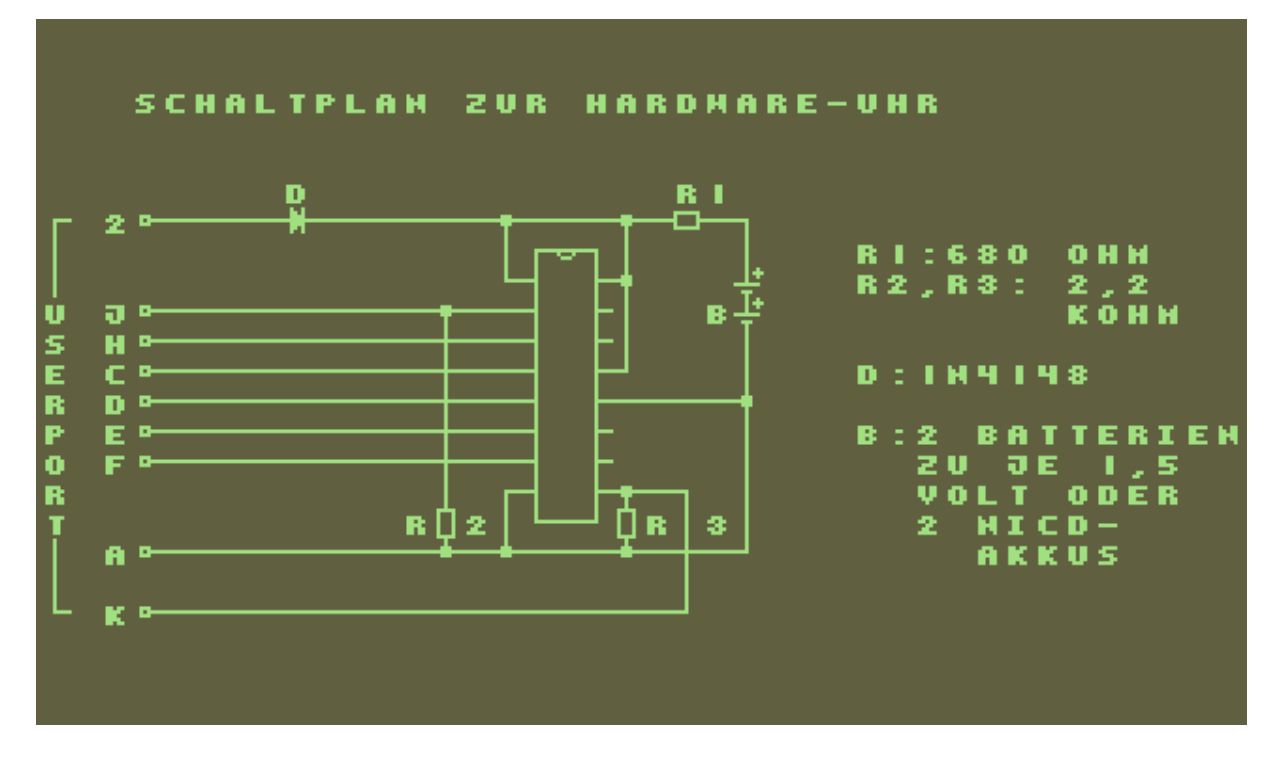

# **Magic Disk 07/89 – Telefon Wahlwiederholung**

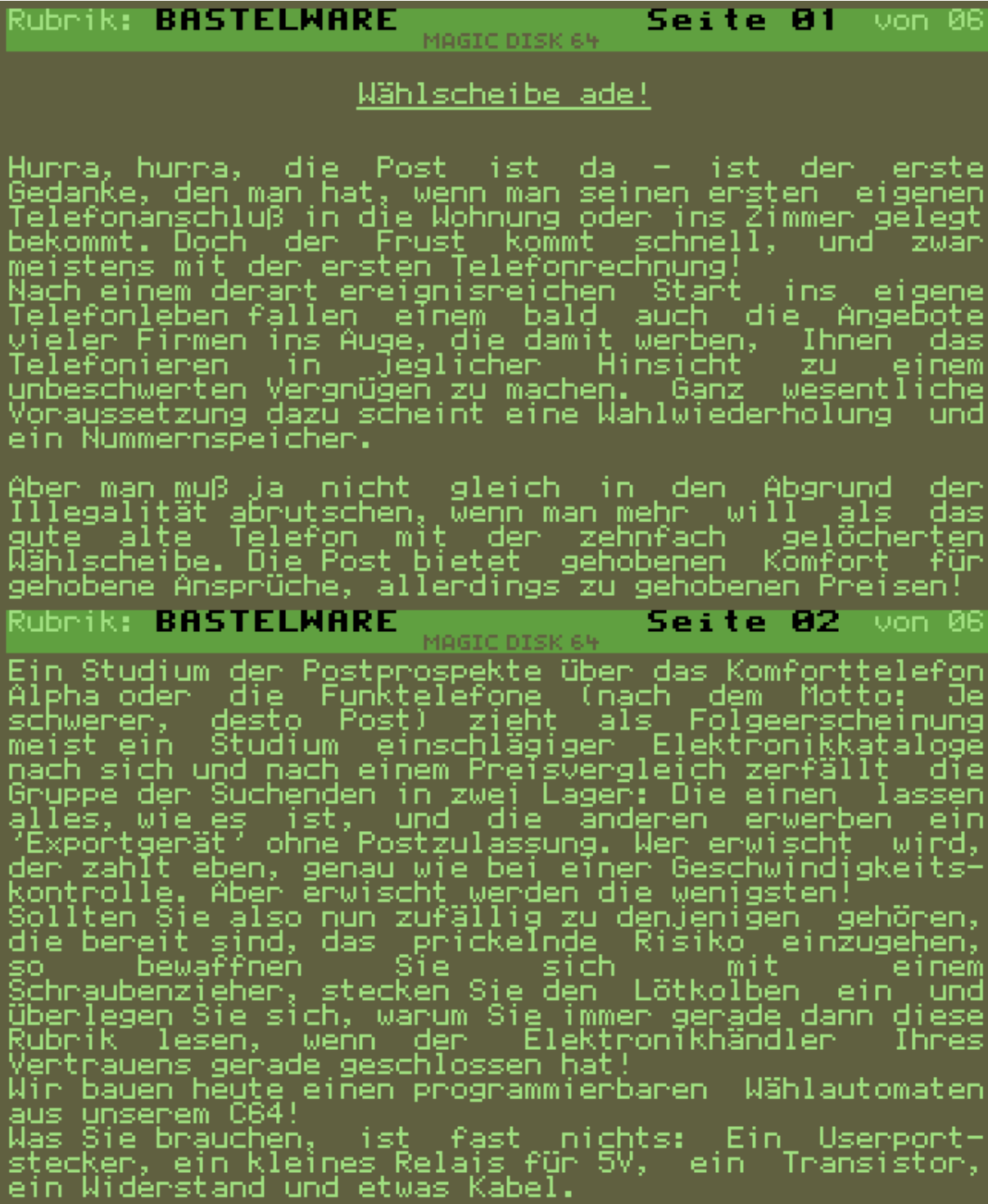

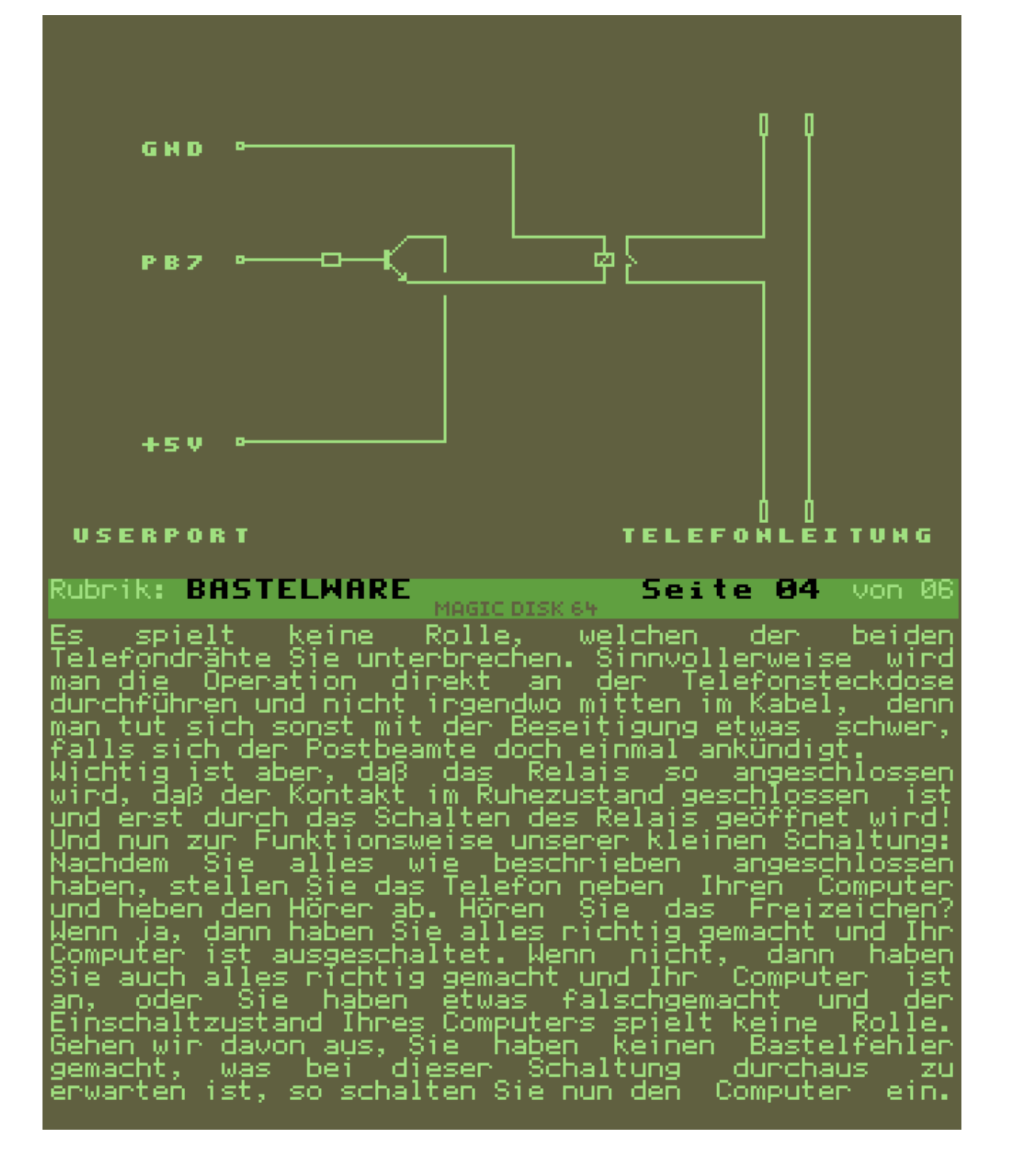

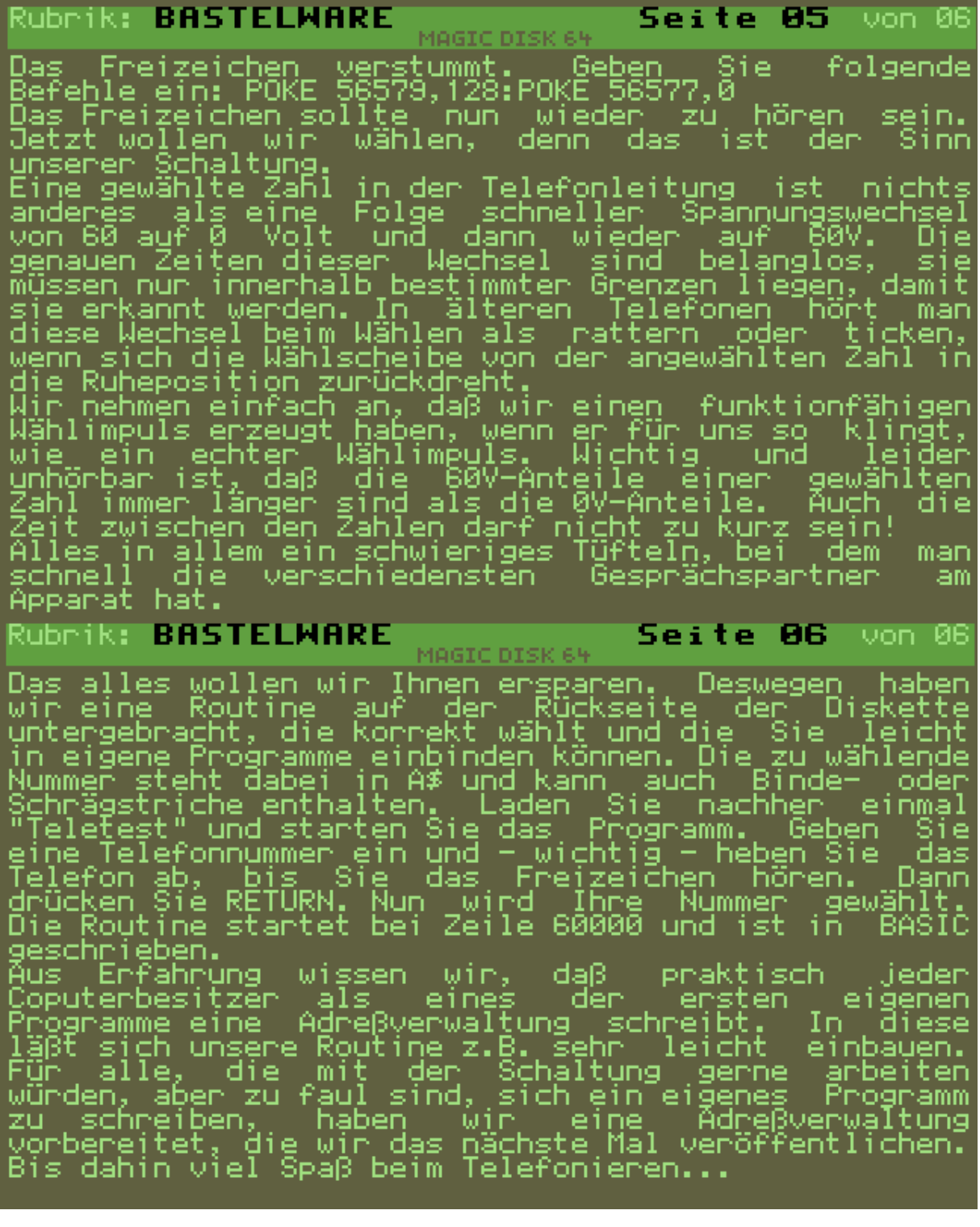

# **Magic Disk 08/89 – Telefon Komfortprogramm**

# **KOMFORT-TELEFON C64**

Wie das letzte Mall versprochen,<br>veröffentlichen wir in dieser Ausgabe<br>ein weiteres Programm zur Bastelware vom<br>IeLLEFONG4 und befindet sich auf derr<br>TELLEFONG4 und befindet sich auf derr<br>Rückseite der Diskette.<br>Zwar mit M Programmbeschreibung:

Start des Programms:

Geladen und gestartet wird das Programm<br>(wie die meisten anderen auch) mit<br>LOAD"TELEFON64",8 +Return RUM +Return.<br>Zunächst wird das Programm überprüfen,<br>ob schon Telefonnummern auf Ihrer<br>Diskette vorhanden sind. Ist das ni

Nun wählen<br>Unterpunkten: wählen Sie – zwischen vier

Wählfunktion: Unter diesem Punkt können<br>Sie Nummern wählen oder einfach den<br>Namen einer gespeicherten Person sie nummern wahlen oder einfach den<br>Namen einer gespeicherten Person<br>eingeben, deren Nummer dann gewählt,<br>wird. Vergessen Sie jedoch bitte nicht,<br>daß Sie selbständig den Hörer abnehmen<br>müssen, bevor gewählt werden kann!<br>Su

Magic Disk Bastelanleitungen<br>
Person gehört, oder Sie geben eine<br>
Hummer ein, und der Computer versucht,<br>
die entsprechende Person für Sie zu<br>
gedesmal, daß diese Person überhaupt<br>
gedesmal, daß diese Personen oder<br>
Existi Kopierprogramme, das Datenfile heißt<br>NUMBERS und ist ein USR-File.<br>Datenbearbeitung: Mit diesem letzen<br>Punkt-haben Sie die Möglichkeit, alten<br>nachträglich-zu ändern.<br>Bitte-beachten Sie, daß dieser Punkt-als<br>externer-Progra ist und erst nachgeladen werden m<br>Auch – hier – gibt – es – wieder<br>Suchfunktion. – Gesucht – wird<br>entweder nach – Namen oder – Numme<br>nachdem, welche – Seite – des – ange<br>Datensatzes – gerade – revers – darg<br>ist. – Mit – RU Suchfunktion. Gesucht wird immer<br>entweder nach Namen oder Nummern, je<br>nachdem, welche Seite des angezeigten<br>Datensatzes gerade revers dargestellt<br>ist. Mit RUN/STOP gelangen Sie ins<br>Hauptprogramm zurück, OHNE das die<br>Sie di nauptprogramm zuruck, onne das<br>Anderungen abgespeichert werden. Beenden<br>Sie diesen Teil des Programms durch<br>Drücken der SPACE-Taste, so wird Ihre<br>Telefonnummerndatei nach den von Ihnen<br>vorgenommenen Anderungen erstetzt.

**Compiled 2007 – AntaBaka@artful.de**